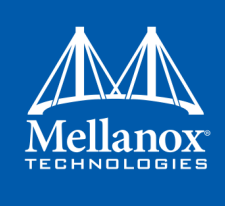

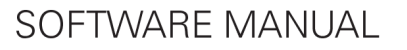

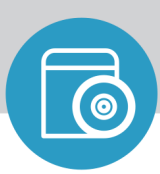

# **Mellanox OFED for FreeBSD for ConnectX-4 and above Adapter Cards**

# **User Manual**

Rev 3.5.2

www.mellanox.com Mellanox Technologies

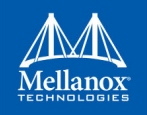

NOTE:

THIS HARDWARE, SOFTWARE OR TEST SUITE PRODUCT ("PRODUCT(S)") AND ITS RELATED DOCUMENTATION ARE PROVIDED BY MELLANOX TECHNOLOGIES "AS-IS" WITH ALL FAULTS OF ANY KIND AND SOLELY FOR THE PURPOSE OF AIDING THE CUSTOMER IN TESTING APPLICATIONS THAT USE THE PRODUCTS IN DESIGNATED SOLUTIONS. THE CUSTOMER'S MANUFACTURING TEST ENVIRONMENT HAS NOT MET THE STANDARDS SET BY MELLANOX TECHNOLOGIES TO FULLY QUALIFY THE PRODUCT(S) AND/OR THE SYSTEM USING IT. THEREFORE, MELLANOX TECHNOLOGIES CANNOT AND DOES NOT GUARANTEE OR WARRANT THAT THE PRODUCTS WILL OPERATE WITH THE HIGHEST QUALITY. ANY EXPRESS OR IMPLIED WARRANTIES, INCLUDING, BUT NOT LIMITED TO, THE IMPLIED WARRANTIES OF MERCHANTABILITY, FITNESS FOR A PARTICULAR PURPOSE AND NONINFRINGEMENT ARE DISCLAIMED. IN NO EVENT SHALL MELLANOX BE LIABLE TO CUSTOMER OR ANY THIRD PARTIES FOR ANY DIRECT, INDIRECT, SPECIAL, EXEMPLARY, OR CONSEQUENTIAL DAMAGES OF ANY KIND (INCLUDING, BUT NOT LIMITED TO, PAYMENT FOR PROCUREMENT OF SUBSTITUTE GOODS OR SERVICES; LOSS OF USE, DATA, OR PROFITS; OR BUSINESS INTERRUPTION) HOWEVER CAUSED AND ON ANY THEORY OF LIABILITY, WHETHER IN CONTRACT, STRICT LIABILITY, OR TORT (INCLUDING NEGLIGENCE OR OTHERWISE) ARISING IN ANY WAY FROM THE USE OF THE PRODUCT(S) AND RELATED DOCUMENTATION EVEN IF ADVISED OF THE POSSIBILITY OF SUCH DAMAGE.

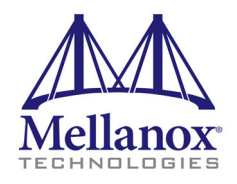

Mellanox Technologies 350 Oakmead Parkway Suite 100 Sunnyvale, CA 94085 U.S.A. www.mellanox.com Tel: (408) 970-3400 Fax: (408) 970-3403

© Copyright 2019. Mellanox Technologies Ltd. All Rights Reserved.

Mellanox®, Mellanox logo, Mellanox Open Ethernet®, LinkX®, Mellanox Spectrum®, Mellanox Virtual Modular Switch®, MetroDX®, MetroX®, MLNX-OS®, ONE SWITCH. A WORLD OF OPTIONS®, Open Ethernet logo, Spectrum logo, Switch-IB®, SwitchX®, UFM®, and Virtual Protocol Interconnect® are registered trademarks of Mellanox Technologies, Ltd.

For the complete and most updated list of Mellanox trademarks, visit http://www.mellanox.com/page/trademarks.

All other trademarks are property of their respective owners.

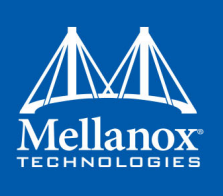

# <span id="page-2-0"></span>**[Table of Contents](#page-9-0)**

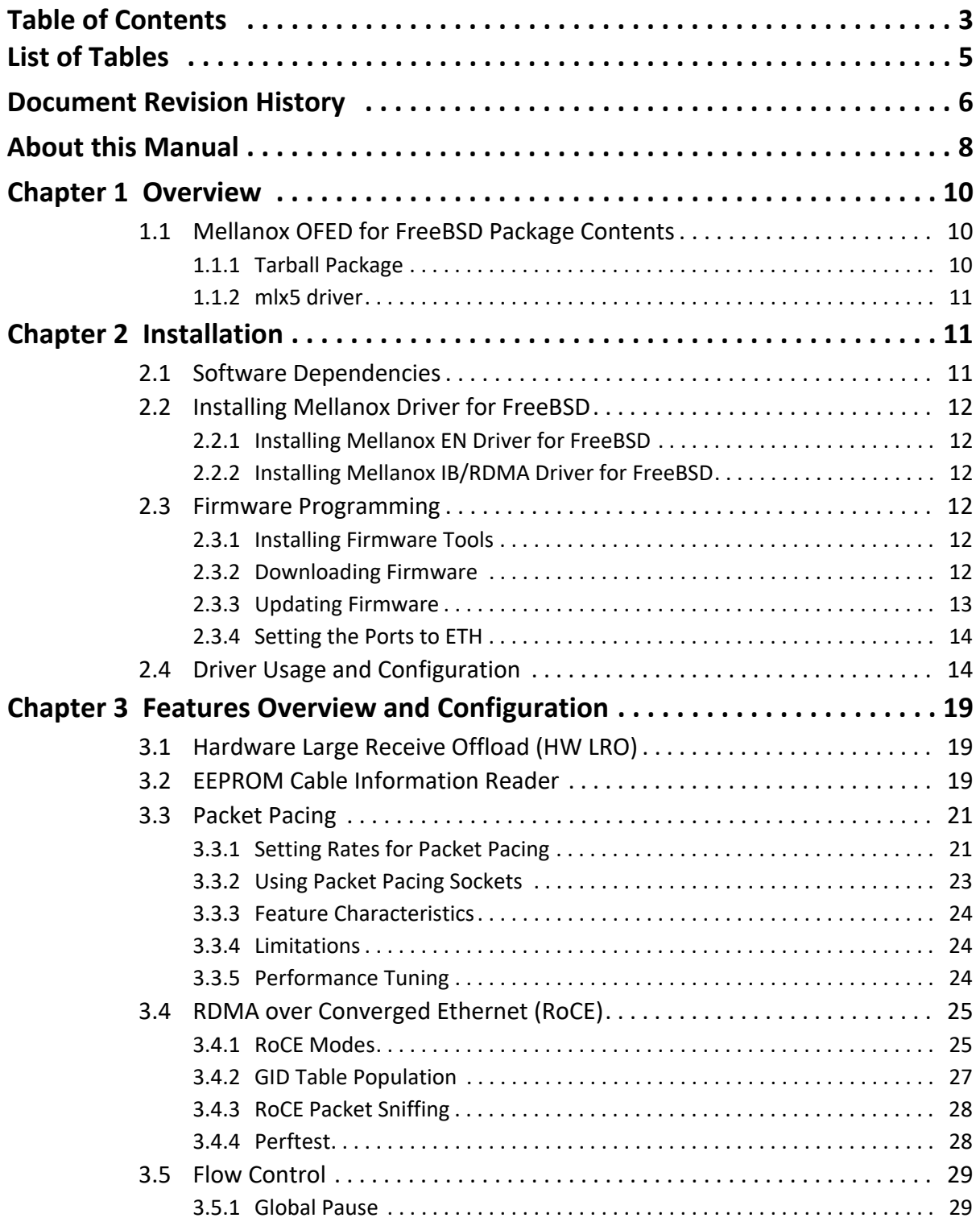

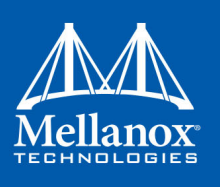

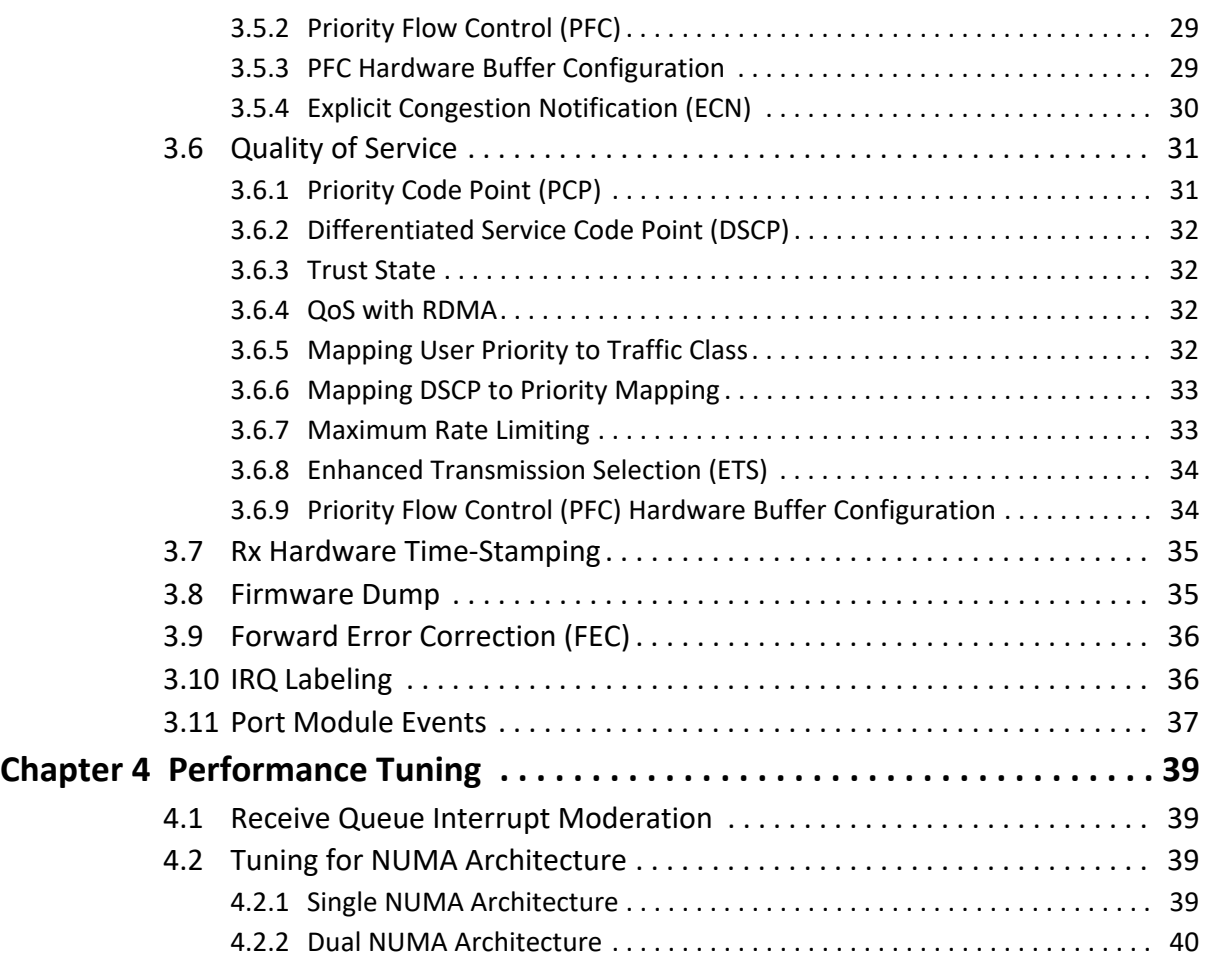

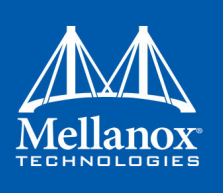

# <span id="page-4-0"></span>**[List of Tables](#page-10-3)**

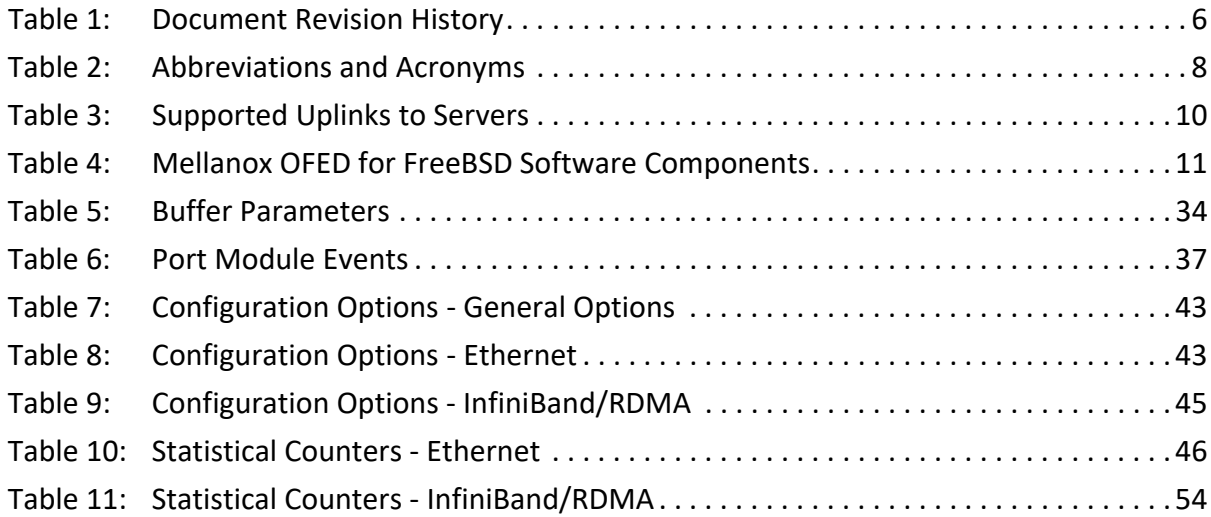

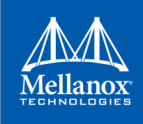

# <span id="page-5-0"></span>**Document Revision History**

### <span id="page-5-1"></span>*Table 1 - Document Revision History*

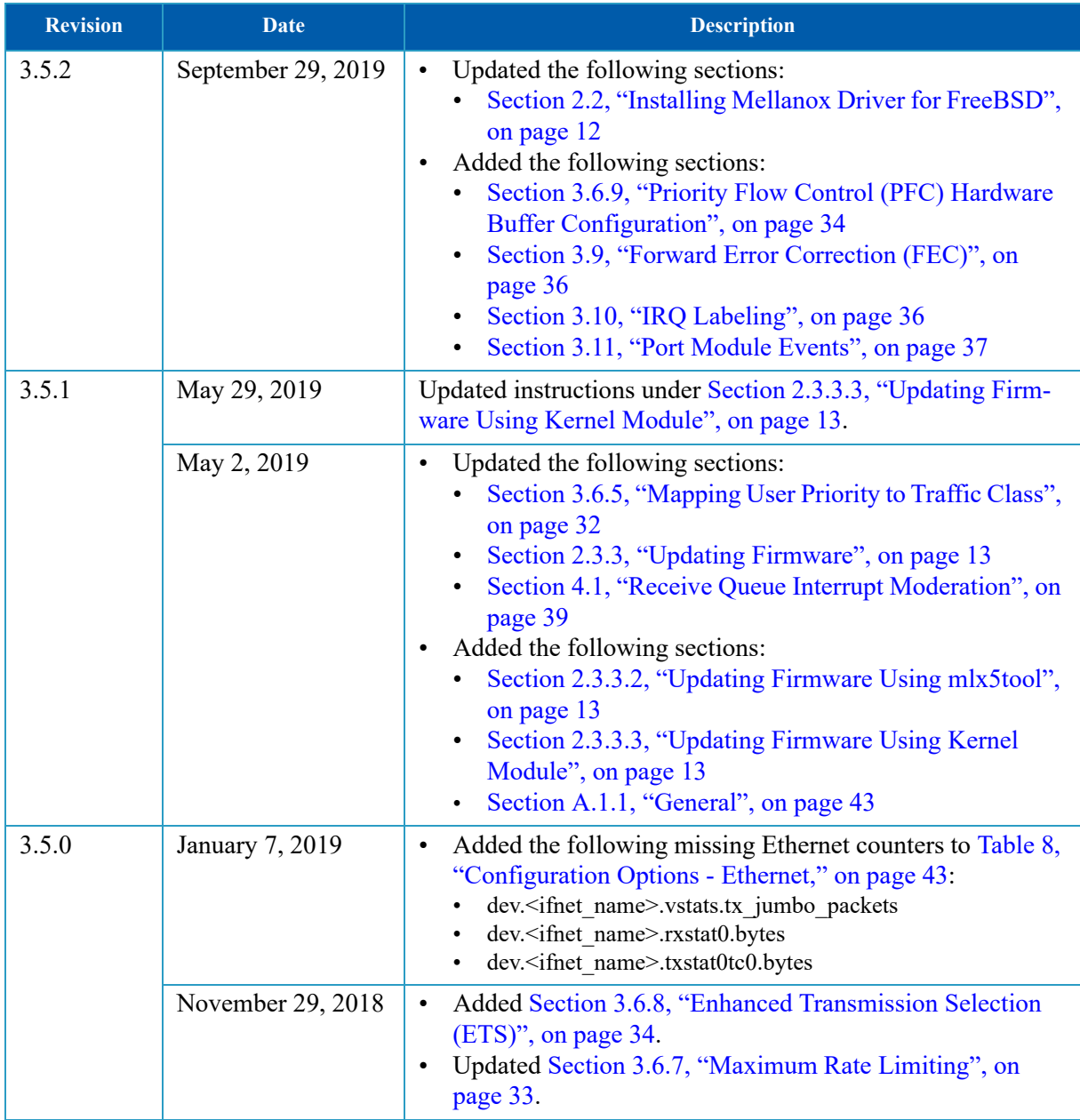

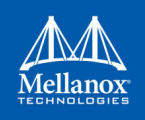

*Table 1 - Document Revision History*

| <b>Revision</b> | <b>Date</b>      | <b>Description</b>                                                                                                    |
|-----------------|------------------|----------------------------------------------------------------------------------------------------|
| 3.4.2           | July 18, 2018    | Added the following:<br>$\bullet$<br>Section 3.4.3, "RoCE Packet Sniffing", on page 28<br>Section 3.4.4, "Perftest", on page 28<br>$\bullet$<br>Section 3.5.1, "Global Pause", on page 29<br>$\bullet$<br>Section 3.6.1.1, "VLAN 0 Priority Tagging", on<br>page 31<br>Section 3.6.2, "Differentiated Service Code Point<br>$\bullet$<br>(DSCP)", on page 32<br>Section 3.6.3, "Trust State", on page 32<br>$\bullet$<br>Section 3.6.4, "QoS with RDMA", on page 32<br>$\bullet$<br>Section 3.6.6, "Mapping DSCP to Priority Mapping",<br>on page 33 |
| 3.4.1           | March 1, 2018    | Added the following:<br>$\bullet$<br>Appendix A: "Sysctl Configuration and Counters," on<br>page 43<br>Section 3.5.4, "Explicit Congestion Notification<br>(ECN)", on page 30<br>Section 3.5.2, "Priority Flow Control (PFC)", on<br>$\bullet$<br>page 29<br>Section 3.6, "Quality of Service", on page 31<br>Section 3.7, "Rx Hardware Time-Stamping", on<br>page 35<br>Section 3.8, "Firmware Dump", on page 35<br>Updated the following:<br>Section 3.4, "RDMA over Converged Ethernet<br>(RoCE)", on page 25                                     |
| 3.4.0           | <b>July 2017</b> | Added the following section:<br>Section 3.4, "RDMA over Converged Ethernet (RoCE)",<br>on page 25                                                                                                    |
| 3.3.0           | November 2016    | Added the following section:<br>Section 3.3, "Packet Pacing", on page 21<br>$\bullet$                                                                                                    |
| 3.0.0           | November 2015    | Initial release                                                                                                    |

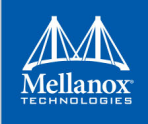

# <span id="page-7-0"></span>**About this Manual**

This Preface provides general information concerning the scope and organization of this User's Manual.

# **Intended Audience**

This manual is intended for system administrators responsible for the installation, configuration, management and maintenance of the software and hardware of VPI (Infiniband, Ethernet) in ETH mode adapter cards.

## **Common Abbreviations and Acronyms**

#### <span id="page-7-1"></span>*Table 2 - Abbreviations and Acronyms*

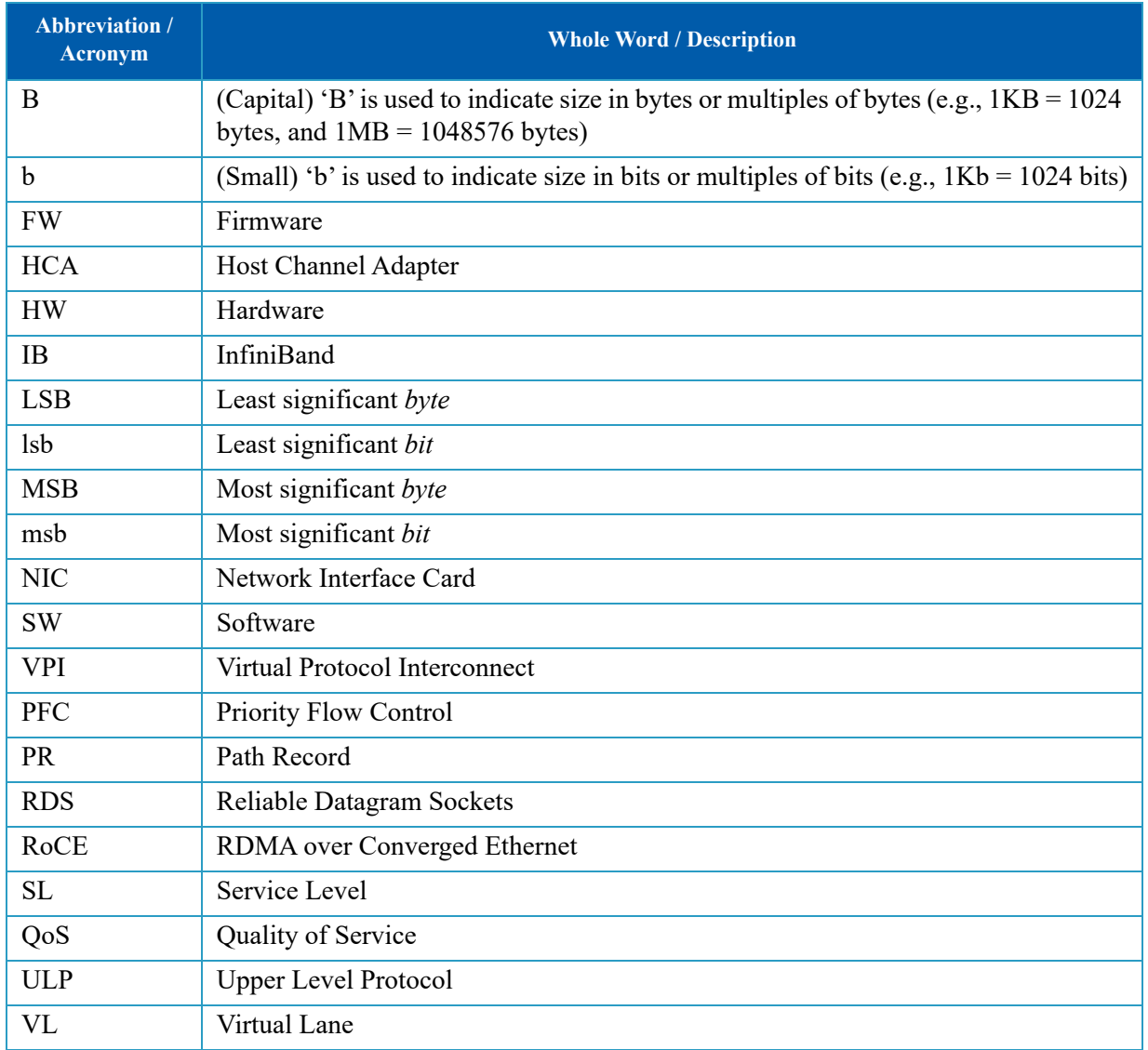

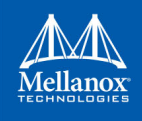

# **Support and Updates Webpage**

Please visit http://www.mellanox.com > Products > Software > Ethernet Drivers > FreeBSD Drivers for downloads, FAQ, troubleshooting, future updates to this manual, etc.

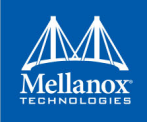

# <span id="page-9-0"></span>**1 Overview**

This document provides information on the Mellanox driver for FreeBSD and instructions for installing the driver on Mellanox ConnectX® adapter cards supporting the following uplinks to servers:

<span id="page-9-3"></span>*Table 3 - Supported Uplinks to Servers*

| <b>HCA</b>                                               | <b>Uplink Speed</b>                                                                                |
|----------------------------------------------------------|----------------------------------------------------------------------------------------------------|
| Connect $X\mathbb{R}$ -4                                 | Ethernet: 10GigE, 25GigE, 40GigE, 50GigE and 100GigE<br>InfiniBand: SDR, QDR, FDR, FDR10, EDR      |
| Connect $X \otimes -4$ Lx                                | Ethernet: 10GigE, 25GigE, 40GigE and 50GigE<br>٠                                                   |
| Connect $X\mathbb{R}$ -5/<br>ConnectX <sup>®</sup> -5 Ex | Ethernet: 10GigE, 25GigE, 40GigE, 50GigE and 100GigE<br>٠<br>InfiniBand: SDR, QDR, FDR, FDR10, EDR |
| Connect $X\otimes$ -6                                    | InfiniBand: SDR, EDR, HDR<br>٠                                                                     |
|                                                          | Ethernet: 10GigE, 25GigE, 40GigE, 50GigE, 100GigE <sup>a</sup> and 200GigE (alpha)                 |

a. ConnectX-6 Ethernet adapter cards currently support Force mode only. Auto-Negotiation mode is not supported.

The driver release introduces the following capabilities:

- Single/Dual port
- Number of RX queues per port according to number of CPUs
- Number of TX queues per port according to number of CPUs
- MSI-X or INTx
- Hardware Tx/Rx checksum calculation
- Large Send Offload (i.e., TCP Segmentation Offload)
- Large Receive Offload
- VLAN Tx/Rx acceleration (Hardware VLAN stripping/insertion)
- ifnet statistics

# <span id="page-9-1"></span>**1.1 Mellanox OFED for FreeBSD Package Contents**

#### <span id="page-9-2"></span>**1.1.1 Tarball Package**

Mellanox OFED for FreeBSD package includes the following directories:

- sys kernel space
- contrib user space
- user.sbin mlx5tool

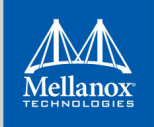

### <span id="page-10-0"></span>**1.1.2 mlx5 driver**

mlx5 is the low level driver implementation for the ConnectX-4 and above adapter cards designed by Mellanox Technologies.

#### <span id="page-10-3"></span>**1.1.2.1 Software Components**

Mellanox OFED for FreeBSD contains the following software components: *Table 4 - Mellanox OFED for FreeBSD Software Components*

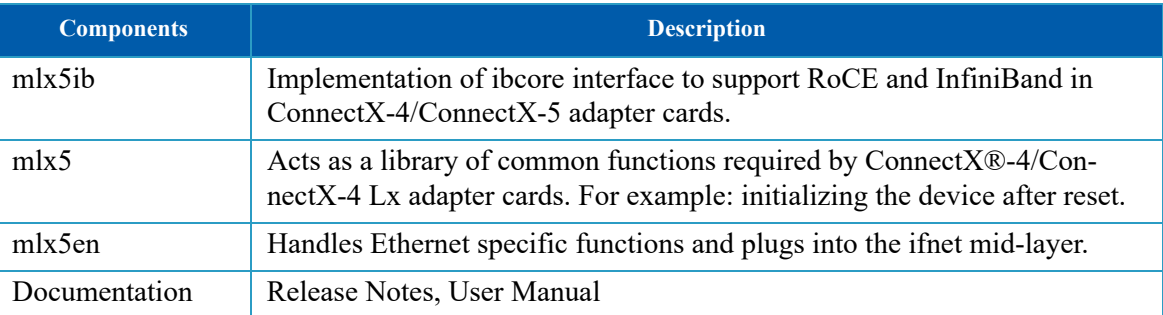

# <span id="page-10-1"></span>**2 Installation**

This chapter describes how to install and test the Mellanox driver for FreeBSD package on a single host machine with Mellanox adapter hardware installed.

# <span id="page-10-2"></span>**2.1 Software Dependencies**

- To install the driver software, kernel sources must be installed on the machine.
- To load mlx5, linuxkpi must be loaded as well.
	- Compile and install linuxkpi module under /sys/modules/linuxkpi.

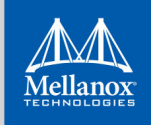

# <span id="page-11-6"></span><span id="page-11-0"></span>**2.2 Installing Mellanox Driver for FreeBSD**

### <span id="page-11-1"></span>**2.2.1 Installing Mellanox EN Driver for FreeBSD**

FreeBSD driver is no longer provided as a tarball. The EN driver can be obtained as part of the Kernel used. In order to load it, please run the following command:

#kldload mlx5en

The dependent mlx5 and linuxkpi modules will be loaded automatically.

### <span id="page-11-2"></span>**2.2.2 Installing Mellanox IB/RDMA Driver for FreeBSD**

#### *To load the IB/RDMA driver, follow the steps below.*

Get into the FreeBSD SRC tree (/usr/src).

# make buildworld WITH OFED=YES # make kernel WITH\_OFED=YES

- # make installworld WITH OFED=YES
- Driver related code located in:

sys/compat/linuxkpi/ sys/dev/mlx5/

• Userspace related code located in

contrib/ofed/ usr.sbin/mlx5tool/

# <span id="page-11-3"></span>**2.3 Firmware Programming**

The adapter card was shipped with the most current firmware available. This section is intended for future firmware upgrades, and provides instructions for (1) installing Mellanox firmware update tools (MFT), (2) downloading FW, and (3) updating adapter card firmware.

#### <span id="page-11-4"></span>**2.3.1 Installing Firmware Tools**

- **Step 1.** Download the current Mellanox Firmware Tools package (MFT) from www.mellanox.com > Products > Adapter IB/VPI SW > Firmware Tools. The tools package to download is "MFT\_SW for FreeBSD" (tarball name is mft-X.X.X.tgz). For ConnectX®-4, you will need at least MFT-4.1.X.X.X.
- **Step 2.** Extract the tarball and run the installation script.

#### <span id="page-11-5"></span>**2.3.2 Downloading Firmware**

1. Retrieve device's PCI slot (i.e. pci0:x:0:0). Run:

#> mst status

2. Verify your card's PSID.

#> flint -d pci0:<x>:0:0 q

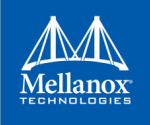

<span id="page-12-1"></span>3. Download the desired firmware from the Mellanox website. http://www.mellanox.com/page/firmware\_download

### <span id="page-12-0"></span>**2.3.3 Updating Firmware**

#### **2.3.3.1 Updating Firmware Using flint**

- 1. Before burning a new firmware, make sure the modules are unloaded. To unload the modules, run:
	- #> kldunload mlx5en #> kldunload mlx5ib #> kldunload mlx5 #> kldstat | grep mlx5
- 2. Unzip the firmware binary file.
- 3. Burn the firmware on your server:

```
$flint -d pci0:<x>:0:0 -i <img.bin> b
```
<span id="page-12-2"></span>4. Reboot the server.

#### **2.3.3.2 Updating Firmware Using mlx5tool**

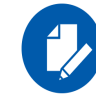

Please note that mlx5tool can only use images of MFA2 format.

Run the following command:

```
mlx5tool -d domain:bus:slot:func -f file.mfa2
```
where:

-f Flashes the firmware image file.mfa2 to the specified adapter. Image must be in MFA2 format and must contain a component suitable for the adapter hardware.

#### **2.3.3.3 Updating Firmware Using Kernel Module**

<span id="page-12-3"></span>1. Create a Makefile in sys/modules/mlx5mfa/Makefile directory structure as follows:

```
$ cat sys/modules/mlx5mfa/Makefile
# $FreeBSD$
KMOD= mlx5fw_mfa
FIRMWS= mlx5fw.mfa2:${KMOD}
.include <bsd.kmod.mk>
```
- 2. Place the MFA2 file in the same directory.
- 3. Build and install the Kernel module.
- 4. Enable auto firmware update:

```
kenv hw.mlx5.auto fw update=1
```
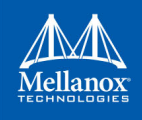

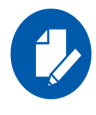

Make sure to disable auto firmware update before rebooting/resetting the firmware.

# <span id="page-13-0"></span>**2.3.4 Setting the Ports to ETH**

If you have a VPI HCA, you will need to set the ports to ETH. This is done by using the mlxconfig tool (part of the MFT).

1. If you have a card with two ports, run:

```
#> mlxconfig -d pci0:<x>:0:0 set LINK_TYPE_P1=2 (For the first port)
#> mlxconfig -d pci0:<x>:0:0 set LINK_TYPE_P2=2 (For the second port)
```
2. Reboot the server.

# <span id="page-13-1"></span>**2.4 Driver Usage and Configuration**

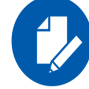

Interface name has changed from mlx5en to mce. Note that ifconfig and sysctl commands were updated accordingly.

*To assign an IP address to the interface:*

#> ifconfig mce<N> <ip>

Note:  $\leq N$  is the OS assigned interface number

*To check driver and device information:*

```
#> pciconf -lv | grep mlx 
#> flint -d pci0:<x>:0:0 q
```
#### Example:

```
#> flint -d pci0:6:0:0 dc | grep Description
```
#### Example:

```
#> pciconf -lv | grep mlx -C 3
mlx5_core0@pci0:33:0:0: class=0x020000 card=0x001415b3 chip=0x101315b3 rev=0x00 hdr=0x00
    vendor = 'Mellanox Technologies'
   device = 'MT27620 Family'
  class = network
    subclass = ethernet
mlx5_core1@pci0:33:0:1: class=0x020000 card=0x001415b3 chip=0x101315b3 rev=0x00 hdr=0x00
  vendor = 'Mellanox Technologies'
   device = 'MT27620 Family'
   class = network
#> flint -d pci0:33:0:0: q
Image type: FS3
FW Version: 12.12.0610
FW Release Date: 3.9.2015
Description: UID GuidsNumber
Base GUID: e41d2d03006094ec 20
Base MAC: 0000e41d2d6094ec 20
Image VSD:
Device VSD:
PSID: MT_2190110032
#> flint -d pci0:6:0:0 dc | grep Description
;;Description = ConnectX-4 VPI adapter card; EDR IB (100Gb/s) and 100GbE; dual-port QSFP28;
PCIe3.0 x16; ROHS R6
```
#### *To check driver version:*

#>sysctl -a

Example:

```
sysctl -a | grep Mellanox
dev.mlx5_core.1.%desc: Mellanox Ethernet driver (3.0.0-RC2)
dev.mlx5_core.0.%desc: Mellanox Ethernet driver (3.0.0-RC2)
```
#### *To check firmware version:*

• dmesg

#> dmesg

Example:

Mlx5 core0: INFO: firmware version: 12.12.2008

• sysctl

#> sysctl -a

Example:

```
dev.mlx5 core.0.hw.fw version: 12.12.2008
```
#### *To query stateless offload status:*

#> ifconfig mce<x>

Note:  $\langle x \rangle$  is the OS assigned interface number

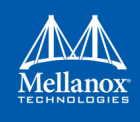

#### *To set stateless offload status:*

#> ifconfig mce<x> [rxcsum|-rxcsum] [txcsum|-txcsum] [tso|-tso] [lro|-lro]

**Note:** <x> is the OS assigned interface number

*To query and set interrupt coalescing modes:*

#> sysctl -a | grep coalesce\_mode

#### Example:

```
#> sysctl -a | grep coalesce_mode
dev.mce.0.conf.rx coalesce mode: 1
dev.mce.1.conf.rx coalesce mode: 1
```
- coalesce mode '0' indicates interrupt timer is resetting with each interrupt event.
- coalesce mode '1' indicates interrupt timer is resetting with each received packet.
- *To query and modify values for timer initialization between interrupts:*

#> sysctl -a | grep tx\_coalesce\_usecs #> sysctl -a | grep rx\_coalesce\_usecs

*To query and modify values for number of received packets between interrupts:*

#> sysctl -a | grep tx\_coalesce\_pkts #> sysctl -a | grep rx\_coalesce\_pkts

Example:

```
#> sysctl -a | grep rx_coalesce_usecs
dev.mce.1.conf.rx coalesce usecs: 3
dev.mce.0.conf.rx coalesce usecs: 3
#> sysctl -a | grep rx_coalesce_pkts
dev.mce.1.conf.rx_coalesce_pkts: 32
dev.mce.0.conf.rx coalesce pkts: 32
```
*To query ring size values:*

#> sysctl -a | grep mce| grep \_size

Example:

```
#> sysctl -a | grep mlx | grep _size 
dev.mce.1.conf.rx_queue_size: 1024
dev.mce.1.conf.tx_queue_size: 1024
dev.mce.1.conf.rx_queue_size_max: 8192
dev.mce.1.conf.tx_queue_size_max: 8192
```
#### *To modify rings size:*

#> sysctl dev.mce.<N>.conf.rx\_queue\_size=[N] #> sysctl dev.mce.<N>.conf.tx\_queue\_size=[N]

**Note:** <x> is the OS assigned interface number

*To obtain device statistics:*

#> sysctl -a | grep mce | grep stat

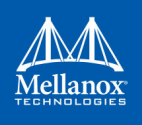

#### *To obtain additional device statistics:*

#> sysctl dev.mce.<N>.conf.debug\_stats=1

```
#> sysctl -a | grep mce | grep stats
```
#### *To show out of receive buffers counter:*

```
sysctl dev.mce.<N>.vstats.rx_out_of_buffer
dev.mce.<N>.vstats.rx_out_of_buffer: 0
```
#### *To verify support for Rx/Tx pause frames:*

#### • ifconfig

```
#> ifconfig
media: Ethernet autoselect (100GBase-CR4 <full-duplex, rxpause, txpause>)
```
• sysctl

```
#> sysctl dev.mce.<N>.rx_pauseframe_control
dev.mce.<N>.rx_pauseframe_control: 1
#> sysctl dev.mce.<N>.tx_pauseframe_control
dev.mce.<N>.tx_pauseframe_control: 1
```
#### *To enable/disable Rx/Tx pause frames:*

```
sysctl dev.mce.<N>.rx pauseframe control=1
sysctl dev.mce.<N>.tx pauseframe control=1
```
**Note:**  $0 =$  disable,  $1 =$  enable

#### *To show all supported media:*

```
#> ifconfig -m mce<x>
supported media:
 media autoselect
 media 50GBase-CR2 mediaopt full-duplex
 media 25GBase-SR mediaopt full-duplex
 media 25GBase-CR mediaopt full-duplex
 media 100GBase-LR4 mediaopt full-duplex
 media 100GBase-SR4 mediaopt full-duplex
 media 100GBase-CR4 mediaopt full-duplex
 media 40Gbase-LR4 mediaopt full-duplex
```
**Note:** <x> is the OS assigned interface number

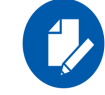

The list of supported media is different in ConnectX-4 and ConnectX-4 Lx.

#### *To set new media:*

```
#> ifconfig -m mce<x> media <y> mediaopt full-duplex
```
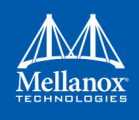

Note:  $\langle x \rangle$  is the OS assigned interface number.  $\langle y \rangle$  is the relevant media

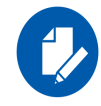

When updating the media, make sure to choose the right cable type.

Once the driver is loaded, both ports will be activated, meaning that an ifnet will be created for each port.

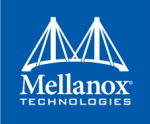

# <span id="page-18-0"></span>**3 Features Overview and Configuration**

# <span id="page-18-1"></span>**3.1 Hardware Large Receive Offload (HW LRO)**

Large Receive Offload (LRO) increases inbound throughput of high-bandwidth network connections by reducing CPU overhead. It works by aggregating multiple incoming packets from a single stream into a larger buffer before they are passed higher up the networking stack, thus reducing the number of packets that have to be processed.

*In order to turn on the LRO device, run:*

```
#> ifconfig mce<x> lro
```
*In order to turn off the LRO device, run:*

#> ifconfig mce<x> -lro

When the LRO device is on, HW LRO can be turned on. HW LRO is off by default.

*In order to turn on HW LRO run:*

#> sysctl dev.mce.<N>.conf.hw\_lro=1

*In order to turn off HW LRO run:*

#> sysctl dev.mce.<N>.conf.hw\_lro=0

# <span id="page-18-2"></span>**3.2 EEPROM Cable Information Reader**

EEPROM cable reading feature allows reading important information about the plugged cable, such as cable type, cable speed, vendor and more.

In order to read the cable EEPROM info:

1. Read the cable information by enabling the following sysctl parameter. Output will be printed in dmesg:

#> sysctl dev.mce.<X>.conf.eeprom\_info=1

#### **Example:**

```
#>sysctl dev.mce.1.conf.eeprom_info=1
dev.mce.1.conf.eeprom info: 0 \rightarrow 0 #>dmesg
   Offset Values
 ------ ------
   0x0000 0d 05 06 00 00 00 00 00 00 00 00 00 00 00 00 00
   0x0010 00 00 00 00 00 00 00 00 00 00 00 00 00 00 00 00
   0x0020 00 00 00 00 00 00 00 00 00 00 00 00 00 00 00 00
   0x0030 00 00 00 00 00 00 00 00 00 00 00 00 00 00 00 00
   0x0040 00 00 00 00 00 00 00 00 00 00 00 00 00 00 00 00
   0x0050 00 00 00 00 00 00 00 00 00 00 00 00 00 00 00 00
   0x0060 00 00 00 00 00 00 00 00 00 00 00 00 01 00 04 00
```
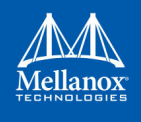

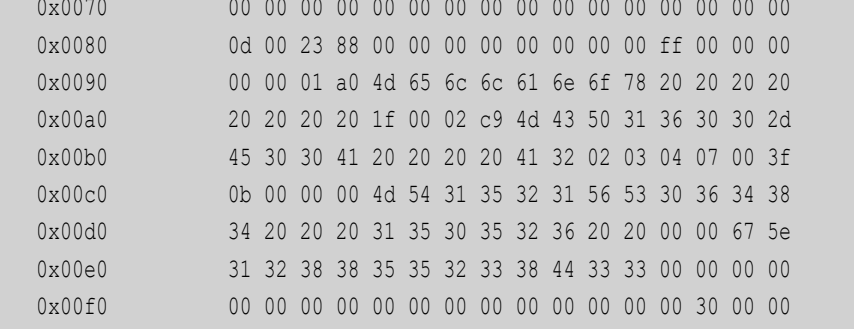

2. Another option for reading cable information is by using the ifconfig:

#>ifconfig -v mce<X> #>ifconfig -vv mce<X> #>ifconfig -vvv mce<X>

#### **Example:**

```
#> ifconfig -vvv mce1
plugged: QSFP+ 40GBASE-CR4 (No separate connector)
vendor: Mellanox PN: MCP1600-E00A SN: MT1521VS06484 DATE: 2015-05-26
compliance level: SFF-8636 rev <=1.5
nominal bitrate: 25750 Mbps
 SFF8436 DUMP (0xA0 128..255 range):
  0D 00 23 88 00 00 00 00 00 00 00 00 FF 00 00 00
  00 00 01 A0 4D 65 6C 6C 61 6E 6F 78 20 20 20 20
  20 20 20 20 1F 00 02 C9 4D 43 50 31 36 30 30 2D
  45 30 30 41 20 20 20 20 41 32 02 03 04 07 00 3F
  0B 00 00 00 4D 54 31 35 32 31 56 53 30 36 34 38
  34 20 20 20 31 35 30 35 32 36 20 20 00 00 67 5E
  31 32 38 38 35 35 32 33 38 44 33 33 00 00 00 00
  00 00 00 00 00 00 00 00 00 00 00 00 00 30 00 00
  SFF8436 DUMP (0xA0 0..81 range):
  0D 05 06 00 00 00 00 00 00 00 00 00 00 00 00 00
  00 00 00 00 00 00 00 00 00 00 00 00 00 00 00 00
  00 00 00 00 00 00 00 00 00 00 00 00 00 00 00 00
  00 00 00 00 00 00 00 00 00 00 00 00 00 00 00 00
  00 00 00 00 00 00 00 00 00 00 00 00 00 00 00 00
  00 00
```
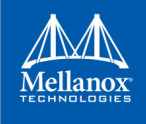

# <span id="page-20-0"></span>**3.3 Packet Pacing**

<span id="page-20-2"></span>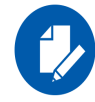

This feature is supported in firmware v12.17.1016 and above.

Packet pacing, also known as "rate limit," defines a maximum bandwidth allowed for a TCP connection. Limitation is done by hardware where each QP (transmit queue) has a rate limit value from which it calculates the delay between each packet sent.

- *To enable Packet Pacing in firmware:*
- 1. Create a file with the following content:

```
# vim /tmp/enable_packet_pacing.txt
MLNX_RAW_TLV_FILE
0x00000004 0x0000010c 0x00000000 0x00000001
```
2. Update firmware configuration to enable Packing Pacing:

```
mlxconfig -d pci0:<x>:0:0 -f /tmp/enable packet pacing.txt set raw
```
3. Reset the firmware:

```
mlxfwreset -d pci0:<x>:0:0 reset
```
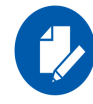

Packet Pacing and Quality of Service (QoS) features do not co-exist.

### <span id="page-20-1"></span>**3.3.1 Setting Rates for Packet Pacing**

Rates that are being used with packet pacing must be defined in advance.

#### **New Rates Configuration**

- Newly configured rates must be within a certain range, determined by the firmware, and they can be read through sysctl.
	- For a minimum value, run:

```
sysctl dev.mce.<N>.rate limit.tx limit min
```
• For a maximum value, run:

```
sysctl dev.mce.<N>.rate_limit.tx_limit_max
```
• The number of configured rates is also determined by the firmware. In order to check how many rates can be defined, run:

```
sysctl dev.mce.<N>.rate limit.tx rates max
```
• To add a new rate:

```
sysctl dev.mce.<N>.rate limit.tx limit add=800000
```
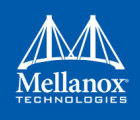

This will add the defined rate to the next available index. If all rates were already defined with an index, the new rate will not be added.

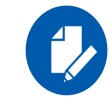

Rates are determined and then saved in bits per second. Rates requested for a new socket are added in bytes per second.

• To remove a rate limit, run:

```
sysctl dev.mce.<N>.rate limit.tx limit clr=80000
```
#### **Deviation**:

The user can specify a maximum deviation of the rate via sysctl. If the rate limit table cannot satisfy the requirement, rate limiting will be disabled.

• For minimum value, run:

sysctl dev.mce.<N>.rate limit.tx allowed deviation min

• For maximum value, run:

sysctl dev.mce.<N>.rate limit.tx allowed deviation max

• For changing the deviation value, run:

```
sysctl dev.mce.<N>.rate limit.tx allowed deviation=10000
```
• For reading the current deviation value, run:

sysctl dev.mce.<N>.rate limit.tx allowed deviation

**Limitation:** Rate values must be multiples of 1000.

- Burst size is determined by the hardware, and can be configured via sysctl:
- For a minimum value, run:

sysctl dev.mce.<N>.rate limit.tx burst size min

- For a maximum value, run: sysctl dev.mce.<N>.rate\_limit.tx\_burst\_size\_max
- For changing burst level, run: sysctl dev.mce.<N>.rate limit.tx burst size=150
- To read which burst level was defined, run: sysctl dev.mce.<N>.rate limit.tx burst size

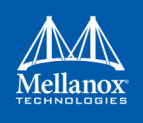

• For displaying the packet pacing configuration, run:

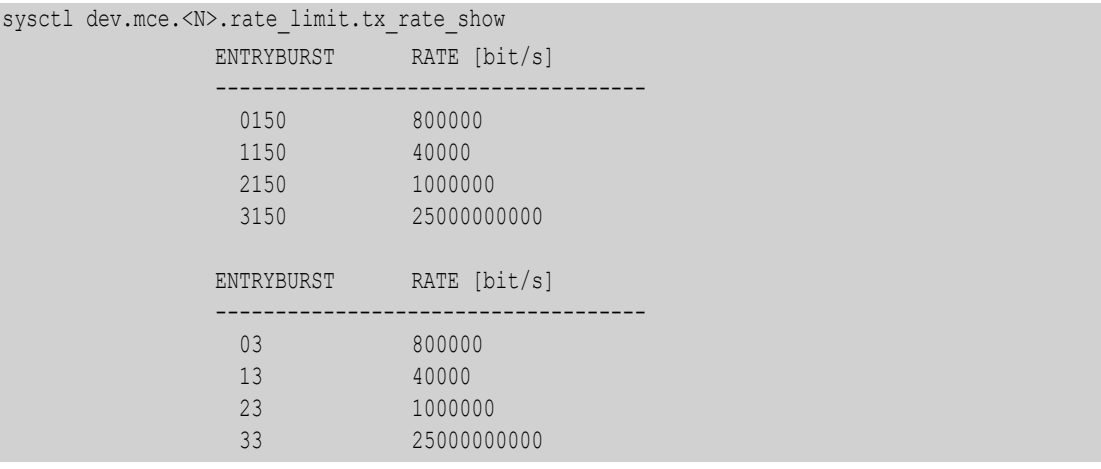

where:

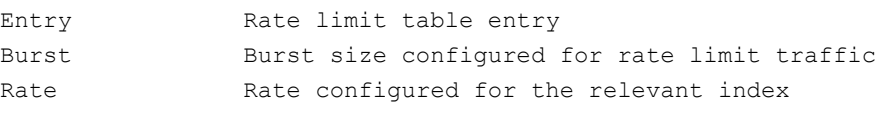

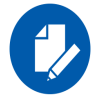

All rates are shown in bits per second.

### <span id="page-22-0"></span>**3.3.2 Using Packet Pacing Sockets**

1. Create a rate-limited socket according to the desired rate using the setsockopt() interface **based on the previous section:**

```
setsockopt(s, SOL SOCKET, SO MAX PACING RATE, pacing_rate, sizeof(pacing_rate))
```

```
SO MAX PACING RATE Marks the socket as a rate limited socket
pacing rate Defined\ rate\ in\ bytes/sec. The type is unsigned int.
                          Note: The same value entered via sysctl in bytes 
                          instead of bits.
```
- A rate-limited ring corresponding to the requested rate will be created and associated to the relevant socket.
- Rate-limited traffic will be transmitted when data is sent via the socket.
- 2. Modify the rate-limited value using the same socket.
- 3. Destroy the relevant ring upon TCP socket completion.

#### **3.3.2.1 Error Detection**

Detecting failures can be done using the getsockopt() interface to query a specific socket.

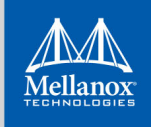

### <span id="page-23-0"></span>**3.3.3 Feature Characteristics**

- MLNX OFED for FreeBSD supports up to 100,000 rate limited TCP connections.
- Each TCP connection is mapped to a specific SQ

#### <span id="page-23-1"></span>**3.3.4 Limitations**

- Max rate limited rings is 100,000
- Min rate: 1 Kbps
- Max rate: 100 Gbps

```
#> sysctl -a | grep rate_limit
sysctl dev.mce.<N>.rate limit.tx_limit_min: 1000
sysctl dev.mce.<N>.rate limit.tx limit max: 100000000000
```
#### <span id="page-23-2"></span>**3.3.5 Performance Tuning**

The following settings are recommended for a large number of connections to reduce the amount of overhead related to connection processing, as well as to handle the increased use of network buffers.

• Increase size of rate limit send queue:

```
# sysctl dev.mce.<N>.rate limit.tx queue size=1024
```
• Reduce number of completion events per rate limit send queue:

```
# sysctl dev.mce.<N>.rate limit.tx completion fact=-1
```
• Increase non-rate-limit send queue size:

```
# sysctl dev.mce.<N>.conf.tx_queue_size=16384
```
• Reduce number of completion events per send queue:

```
# sysctl dev.mce.<N>.conf.tx_completion_fact=-1
```
• Increase receive queue size and allow many packets to be accumulated.

This gives better TX burst performance:

```
# sysctl dev.mce.<N>.conf.rx queue size=16384
```

```
# sysctl dev.mce.<N>.conf.rx coalesce usecs=250
```
- # sysctl dev.mce.<N>.conf.rx\_coalesce\_pkts=4096
- Note for production. Allow high number of connections to terminate simultaneously:

# sysctl net.inet.icmp.icmplim=-1

- Increase memory pool for network buffers:
	- # sysctl kern.ipc.nmbufs=100000000

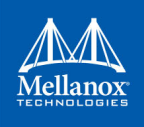

# <span id="page-24-0"></span>**3.4 RDMA over Converged Ethernet (RoCE)**

<span id="page-24-2"></span>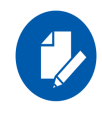

RoCE v2 is currently supported in FreeBSD v12-CURRENT only.

Remote Direct Memory Access (RDMA) is the remote memory management capability that allows server-to-server data movement directly between application memory without any CPU involvement. RDMA over Converged Ethernet (RoCE) is a mechanism to provide this efficient data transfer with very low latencies on lossless Ethernet networks. With advances in data center convergence over reliable Ethernet, ConnectX® Ethernet adapter cards family with RoCE uses the proven and efficient RDMA transport to provide the platform for deploying RDMA technology in mainstream data center application at 10GigE, 25GigE, 40GigE, 50GigE, and 100 GigE link-speed. ConnectX® Ethernet adapter cards family with its hardware offload support takes advantage of this efficient RDMA transport (InfiniBand) services over Ethernet to deliver ultralow latency for performance-critical and transaction intensive applications such as financial, database, storage, and content delivery networks.

When working with RDMA applications over Ethernet link layer the following points should be noted:

- The presence of a Subnet Manager (SM) is not required in the fabric. Thus, operations that require communication with the SM are managed in a different way in RoCE. This does not affect the API but only the actions such as joining multicast group, that need to be taken when using the API
- Since LID is a layer 2 attribute of the InfiniBand protocol stack, it is not set for a port and is displayed as zero when querying the port
- With RoCE, the alternate path is not set for RC QP. Therefore, APM (another type of High Availability and part of the InfiniBand protocol) is not supported
- Since the SM is not present, querying a path is impossible. Therefore, the path record structure must be filled with the relevant values before establishing a connection. Hence, it is recommended working with RDMA-CM to establish a connection as it takes care of filling the path record structure
- VLAN tagged Ethernet frames carry a 3-bit priority field. The value of this field is derived from the IB SL field by taking the 3 least significant bits of the SL field
- RoCE traffic is not shown in the associated Ethernet device's counters since it is offloaded by the hardware and does not go through Ethernet network driver. RoCE traffic is counted in the same place where InfiniBand traffic is counted; sysctl sys.class.infiniband.<device>.ports.<port number>.counters

#### <span id="page-24-1"></span>**3.4.1 RoCE Modes**

RoCE encapsulates IB transport in one of the following Ethernet packet

• RoCE v1 - dedicated ether type (0x8915)

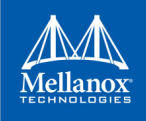

#### • RoCE v2 - UDP and dedicated UDP port (4791)

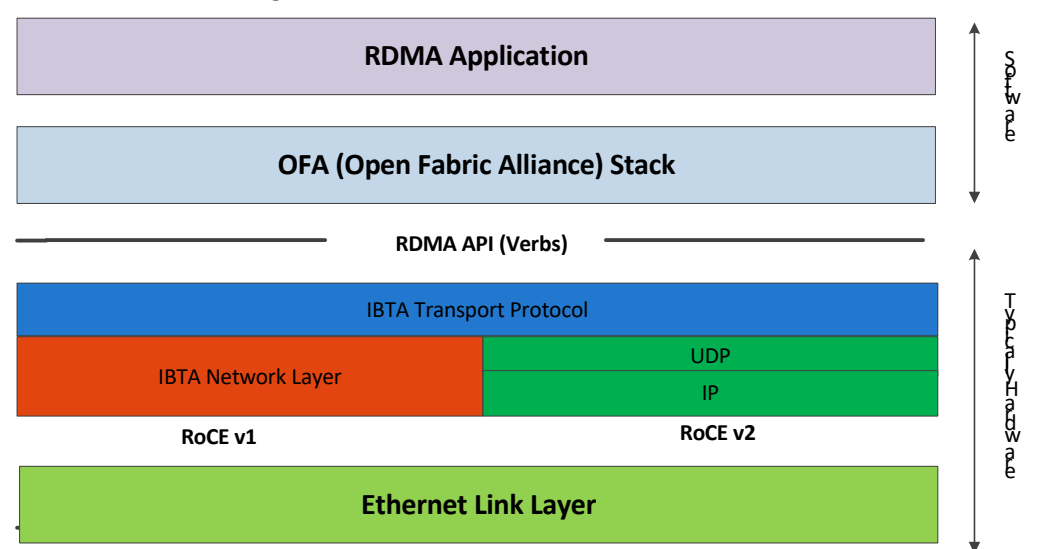

#### *Figure 1: RoCE v1 and RoCE v2 Protocol Stack*

#### **3.4.1.1 RoCE v1**

RoCE v1 protocol is defined as RDMA over Ethernet header (as shown in the figure above). It uses ethertype 0x8915 and can be used with or without the VLAN tag. The regular Ethernet MTU applies on the RoCE frame.

#### **3.4.1.2 RoCE v2**

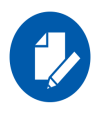

RoCE v2 is supported **ONLY** in ConnectX®-3 Pro adapter cards and above.

A straightforward extension of the RoCE protocol enables traffic to operate in IP layer 3 environments. This capability is obtained via a simple modification of the RoCE packet format. Instead of the GRH used in RoCE, IP routable RoCE packets carry an IP header which allows traversal of IP L3 Routers and a UDP header (RoCE v2 only) that serves as a stateless encapsulation layer for the RDMA Transport Protocol Packets over IP.

The proposed RoCE v2 packets use a well-known UDP destination port value that unequivocally distinguishes the datagram. Similar to other protocols that use UDP encapsulation, the UDP source port field is used to carry an opaque flow-identifier that allows network devices to implement packet forwarding optimizations (e.g. ECMP) while staying agnostic to the specifics of the protocol header format.

Furthermore, since this change exclusively affects the packet format on the wire, and due to the fact that with RDMA semantics packets are generated and consumed below the AP, applications can seamlessly operate over any form of RDMA service, in a completely transparent way.

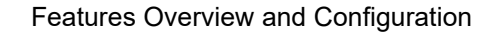

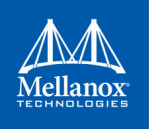

#### **3.4.1.3 RoCE Modes Parameters**

While ConnectX®-3 supports only RoCE v1, ConnectX®-3 Pro supports both RoCEv1 and RoCE v2. The RoCE mode can be set using the 'sys.class.infiniband.<device>.default\_roce\_mode\_port<N>' parameter in the boot/loader.conf file or by using the sysctl utility.

The following are the possible RoCE mode values:

- If set to 'IB/RoCE v1', the driver will use RoCE v1 by default
- If set to 'RoCE v2', the driver will use RoCEv 2 by default

ConnectX-4 adapter cards family and above supports both RoCE v1 and RoCE v2. By default, the driver associates all GID indexes to RoCE v1 and RoCE v2, thus, a single entry for each RoCE version.

#### <span id="page-26-0"></span>**3.4.2 GID Table Population**

GID table entries are created whenever an IP address is configured on one of the Ethernet devices of the NIC's ports. Each entry in the GID table for RoCE ports has the following fields:

- GID value
- GID type
- Network device

For ports on devices that support two RoCE modes (ConnectX®-3 Pro and above) the table will be occupied with two GID entries, both with the same GID value but with different types. The Network device in an entry is the Ethernet device with the IP address that GID is associated with. The GID format can be of 2 types, IPv4 and IPv6. IPv4 GID is an IPv4-mapped IPv6 address while IPv6 GID is the IPv6 address itself. Layer 3 header for packets associated with IPv4 GIDs will be IPv4 (for RoCE v2) and IPv6/GRH for packets associated with IPv6 GIDs and IPv4 GIDs for RoCE v1.

The number of entries in the GID table is equal to  $N^{1,2}(K+1)$  where N is the number of IP addresses that are assigned to all network devices associated with the port including VLAN devices, alias devices and bonding masters (for active slaves only). Link local IPv6 addresses are excluded from this count since the GID for them is always preset (the default GIDs) at the beginning of each table. K is the number of the supported RoCE types. Since the number of entries in the hardware is limited to 128 for each port, it is important to understand the limitations on N. MLNX OFED provides a script called show gids to view the GID table conveniently.

#### **3.4.2.1 GID Table in sysctl Tree**

GID table is exposed to user space via the sysctrl tree.

<sup>1.</sup> When the mode of the device is RoCE v1/RoCE v2, each entry in the GID table occupies 2 entries in the hardware. In other modes, each entry in the GID table occupies a single entry in the hardware.

<sup>2.</sup> In multifunction configuration, the PF gets 16 entries in the hardware while each VF gets 112/F where F is the number of virtual functions on the port. If 112/F is not an integer, some functions will have 1 less entries than others. **Note** that when F is larger than 56, some VFs will get only one entry in the GID table.

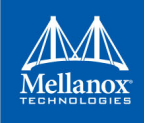

• GID values can be read from:

sysctl sys.class.infiniband.{device}.ports.{port}.gids.{index}

- GID type can be read from: sysctl sys.class.infiniband.{device}.ports.{port}.gid attrs.types.{index}
- GID net device can be read from:

sysctl sys.class.infiniband.{device}.ports.{port}.gid attrs.ndevs.{index}

#### **3.4.2.2 GID Table Example**

The following is an example of the GID table.

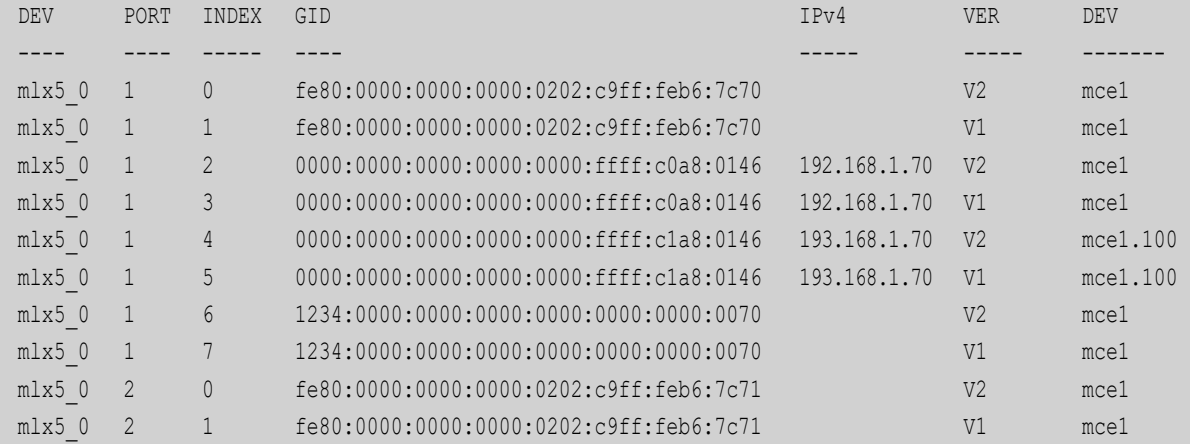

Where:

- Entries on port 1 index 0/1 are the default GIDs, one for each supported RoCE type
- Entries on port 1 index 2/3 belong to IP address 192.168.1.70 on eth1.
- Entries on port 1 index 4/5 belong to IP address 193.168.1.70 on eth1.100.
- Packets from a QP that is associated with these GID indexes will have a VLAN header (VID=100)
- <span id="page-27-2"></span>• Entries on port 1 index 6/7 are IPv6 GID. Packets from a QP that is associated with these GID indexes will have an IPv6 header

### <span id="page-27-0"></span>**3.4.3 RoCE Packet Sniffing**

RoCE packets can be sniffed using tcpdump tool using  $t_{c}$  to  $\frac{1}{R}$   $\leq R$   $\leq R$   $\leq$   $\leq$   $\leq$   $\leq$   $\leq$ 

**Example**:

<span id="page-27-3"></span># tcpdump -i mlx5\_0

#### <span id="page-27-1"></span>**3.4.4 Perftest**

Perftest is a collection of tests for RDMA micro-benchmarking that can be installed via ports: benchmarks/perftest.

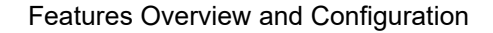

# <span id="page-28-0"></span>**3.5 Flow Control**

#### <span id="page-28-1"></span>**3.5.1 Global Pause**

<span id="page-28-4"></span>Global Pause is a control frame sent by the receiver to alert the sender that the receiver buffer is about to overflow.

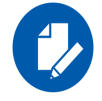

Both Tx and Rx global pause frames are enabled by default.

### <span id="page-28-2"></span>**3.5.2 Priority Flow Control (PFC)**

<span id="page-28-5"></span>PFC, IEEE 802.1Qbb, applies pause functionality to specific classes of traffic on the Ethernet link. For example, PFC can provide lossless service for the RoCE traffic and best-effort service for the standard Ethernet traffic. PFC can provide different levels of service to specific classes of Ethernet traffic (using IEEE 802.1p traffic classes).

#### **3.5.2.1 PFC Local Configuration on ConnectX-4/ConnectX-5**

 **Step 1.** Disable global pause frames. Example:

# ifconfig mce<N> media autoselect mediaopt full-duplex

**Step 2.** Enable PFC on the desired priority by using the sysctl utility:

dev.mce.<N>.rx\_priority\_flow\_control\_<prio>: <enabled:1 disabled:0> dev.mce.<N>.tx\_priority\_flow\_control <prio>: <enabled:1 disabled:0>

*To check PFC statistics:*

# sysctl -a dev.mce.<N>.pstats | grep prio<prio>

#### <span id="page-28-3"></span>**3.5.3 PFC Hardware Buffer Configuration**

- **dev.mce.X.conf.qos.buffers\_size** the hardware allows to configure up to eight buffer sizes. Total sum of all buffers must not exceed the hardware memory size. The limitation is enforced automatically. The sysctl allows to set each buffer size. Buffer space exhaustion causes the card to send xoff to the other side of the link.
- **dev.mce.X.conf.qos.buffers\_prio**  maps buffer index into the hardware-defined priority. Note that the priority is the internal number after translation from the external QoS parameters.
- **dev.mce.X.conf.qos.cable\_length**  for more precise determination of the moment when xoff should be issued, user might specify the cable length in meters, which is used to calculate the signal propagation delay.

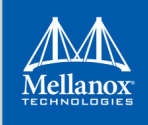

# <span id="page-29-0"></span>**3.5.4 Explicit Congestion Notification (ECN)**

<span id="page-29-1"></span>ECN in ConnectX-4 and ConnectX-5 HCAs enables end-to-end congestion notifications between two end-points when a congestion occurs, and works over Layer 3. ECN must be enabled on all nodes in the path (nodes, routers, etc.) between the two end points and the intermediate devices (switches) between them to ensure reliable communication. ECN handling is supported only for RoCEv2 packets.

#### *To enable ECN on the hosts:*

**Step 1.** Load mlx5ib(4) and mlx5en(4):

# kldload mlx5ib mlx5en

**Step 2.** Ouery the relevant attributes:

# sysctl -a sys.class.infiniband.mlx5\_<devno>.cong.conf

 **Step 3.** Modify the attributes:

# sysctl sys.class.infiniband.mlx5\_<devno>.cong.conf.<attr>=<value>

ECN supports the following algorithms:

- r\_roce\_ecn\_rp Reaction point
- r\_roce\_ecn\_np Notification point

Each algorithm has a set of relevant parameters and statistics, which are defined per device. ECN and QCN are not compatible.

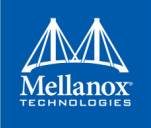

# <span id="page-30-0"></span>**3.6 Quality of Service**

<span id="page-30-3"></span>Quality of Service (QoS) is a mechanism of assigning a priority to a network flow and manage its guarantees, limitations and its priority over other flows. This is accomplished by mapping the User Priority (UP) to a hardware Traffic Class (TC). TC is assigned with the QoS attributes and the different flows behave accordingly.

**Note**: Packet Pacing and Quality of Service (QoS) features do not co-exist.

- *To be able to work with QoS, make sure to disable Packet Pacing in firmware:*
- 1. Create a file with the following content:

```
# vim /tmp/disable_packet_pacing.txt
MLNX_RAW_TLV_FILE
0x00000004 0x0000010c 0x00000000 0x00000000
```
2. Update firmware configuration to disable Packing Pacing:

mlxconfig -d pci0:<x>:0:0 -f /tmp/disable\_packet\_pacing.txt set\_raw

3. Reset the firmware:

mlxfwreset -d pci0:<x>:0:0 reset

#### <span id="page-30-1"></span>**3.6.1 Priority Code Point (PCP)**

PCP is used as a means for classifying and managing network traffic, and providing QoS in Layer 2 Ethernet networks. It uses the 3-bit PCP field in the VLAN header for the purpose of packet classification.

#### *To create a VLAN interface and assign the desired priority to it:*

```
# ifconfig mce<N>.<vlan> create
# ifconfig mce<N>.<vlan> vlanpcp <prio>
```
#### **3.6.1.1 VLAN 0 Priority Tagging**

<span id="page-30-2"></span>The VLAN 0 Priority Tagging feature enables 802.1Q Ethernet frames to be transmitted with VLAN ID set to zero.

Setting the VLAN ID tag to zero allows its tag to be ignored, and the Ethernet frame to be processed according to the priority configured in the 802.1P bits of the 802.1Q Ethernet frame header.

*To enable VLAN 0 priority tagging on a specific interface:*

# ifconfig mce<N> pcp <prio>

*To disable VLAN 0 priority tagging on a specific interface:*

# ifconfig mce<N> -pcp

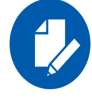

Switch port must be configured to accept VLAN 0 priority tagged packets. Otherwise, these packets may be dropped.

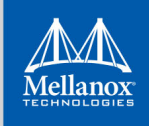

# <span id="page-31-0"></span>**3.6.2 Differentiated Service Code Point (DSCP)**

<span id="page-31-5"></span>Differentiated services or DiffServ is a computer networking architecture that specifies a simple and scalable mechanism for classifying and managing network traffic and providing quality of service (QoS) on IP networks.

<span id="page-31-6"></span>DiffServ uses a 6-bit DSCP in the 8-bit DS field in the IP header for packet classification purposes. The DS field replaces the outdated IPv4 TOS field.

### <span id="page-31-1"></span>**3.6.3 Trust State**

Trust state enables prioritizing sent/received packets based on packet fields.

The default trust state is PCP. Ethernet packets are prioritized based on the value of the field (PCP/DSCP/BOTH).

To configure Trust State, use the following sysctl node:

```
# sysctl -d dev.mce.<N>.conf.qos.trust_state
dev.mce.<N>.conf.qos.trust state: Set trust state, 1:PCP 2:DSCP 3:BOTH
```
### <span id="page-31-2"></span>**3.6.4 QoS with RDMA**

RDMA application is responsible for setting QoS values.

• In RDMA CM mode, QoS is set in the rdma id private struct in the tos field.

Incoming RDMA CM connections always take precedence setting the current priority.

• In non-RDMA CM mode, priority values are set using a modify qp command with ibv qp attr parameter. IPv4 type of service ("ToS") and IPv6 traffic class are set using the attr.ah attr.grh.traffic class field. VLAN PCP is set using the attr.ah attr.sl field.

### <span id="page-31-3"></span>**3.6.5 Mapping User Priority to Traffic Class**

<span id="page-31-4"></span>This feature allows users to map a specific User Priority (UP) to a specific TC.

Note that this configuration is permanent and will not be reset to default unless manually changed.

#### **Example**

```
 To map UP 5 to TC 4 on device mce0:
```

```
# sysctl dev.mce.0.conf.qos.prio 0 7 tc=1,0,2,3,4,4,6,7
dev.mce.0.conf.qos.prio 0 7 tc: 1 0 2 3 4 5 6 7 -> 1 0 2 3 4 4 6 7
```
**Note**: By default, UP 0 is mapped to TC 1, and UP 1 is mapped to TC 0:

```
# sysctl dev.mce.0.conf.gos.prio 0 7 tc
dev.mce.0.conf.qos.prio 0 7 tc: 1 0 2 3 4 5 6 7
```
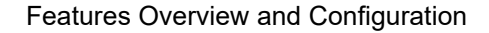

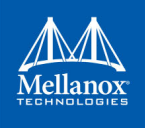

# <span id="page-32-0"></span>**3.6.6 Mapping DSCP to Priority Mapping**

<span id="page-32-3"></span>Each DSCP value can be mapped to a priority using the following sysctl nodes:

```
dev.mce.<N>.conf.gos.dscp 56 63 prio: 7 7 7 7 7 7 7 7
dev.mce.<N>.conf.qos.dscp_48_55_prio: 6 6 6 6 6 6 6 6
dev.mce.<N>.conf.qos.dscp 40 47 prio: 5 5 5 5 5 5 5 5 5
dev.mce.<N>.conf.qos.dscp_32_39_prio: 4 4 4 4 4 4 4 4
dev.mce.<N>.conf.qos.dscp_24_31_prio: 3 3 3 3 3 3 3 3
dev.mce.<N>.conf.qos.dscp_16_23_prio: 2 2 2 2 2 2 2 2
dev.mce.<N>.conf.qos.dscp 8 15 prio: 1 1 1 1 1 1 1 1 1
dev.mce.<N>.conf.qos.dscp_0_7_prio: 0 0 0 0 0 0 0 0
```
#### **Example**:

```
# sysctl dev.mce.0.conf.qos.dscp 0 7 prio=1,1,1,1,1,1,1,1,1
dev.mce.0.conf.gos.dscp 0 7 prio: 0 0 0 0 0 0 0 0 -> 1 1 1 1 1 1 1 1
```
### <span id="page-32-1"></span>**3.6.7 Maximum Rate Limiting**

This feature allows users to rate limit a specific TC. Rate limit defines a maximum bandwidth allowed for a TC. Please note that 10% deviation from the requested values is considered acceptable.

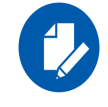

Note that instead of setting the maximum rate for a single priority, you should pass the maximum rates for all relevant priorities as a single input.

#### **Notes**:

- This configuration is permanent and will not be set to default unless manually changed
- Rate is specified in kilobits, where kilo=1000.
- Rate must be divisible by 100,000, meaning that values must be in 100Mbs units. Examples for valid values:
	- 200000 200Mbs
	- $\cdot$  1000000 1Gbs
	- $3400000 3.4G$ bs
- $\bullet$  0 value = unlimited rate

#### **Example**

```
 To "rate limit" TC 4 on device mce1 to 2.4Gbits:
```

```
# sysctl dev.mce.0.conf.gos.tc max rate=0,0,0,0,2400000,0,0,0
dev.mce.0.conf.gos.tc_max_rate: 0 0 0 0 0 0 0 0 -> 0 0 0 0 2400000 0 0 0
```
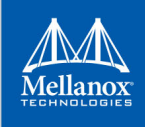

# <span id="page-33-0"></span>**3.6.8 Enhanced Transmission Selection (ETS)**

<span id="page-33-3"></span>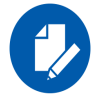

To be able to fully utilize this feature, make sure Priority Flow Control (PFC) feature is enabled.

Enhanced Transmission Selection standard (ETS) exploits the time periods in which the offered load of a particular Traffic Class (TC) is less than its minimum allocated bandwidth by allowing the difference to be available to other traffic classes.

After servicing the strict priority TCs, the amount of bandwidth (BW) left on the wire may be split among other TCs according to a minimal guarantee policy.

If, for instance, TC0 is set to 80% guarantee and TC1 to 20% (the TCs sum must be 100), then the BW left after servicing all strict priority TCs will be split according to this ratio.

Since this is a minimal guarantee, there is no maximum enforcement. This means, in the same example, that if TC1 did not use its share of 20%, the reminder will be used by TC0.

#### **Example**

sysctl dev.mce.0.conf.qos.tc rate share=20,10,10,10,10,10,10,20

<span id="page-33-4"></span>In this example, Priority 7 and Priority 0 are guaranteed for 20% of the bandwidth, and all the rest are guaranteed for 10% of the bandwidth.

# <span id="page-33-1"></span>**3.6.9 Priority Flow Control (PFC) Hardware Buffer Configuration**

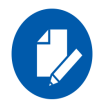

Support for this feature is currently at beta level.

Hardware buffers configuration can be tuned for priority flow control (PFC).

#### <span id="page-33-2"></span>*Table 5 - Buffer Parameters*

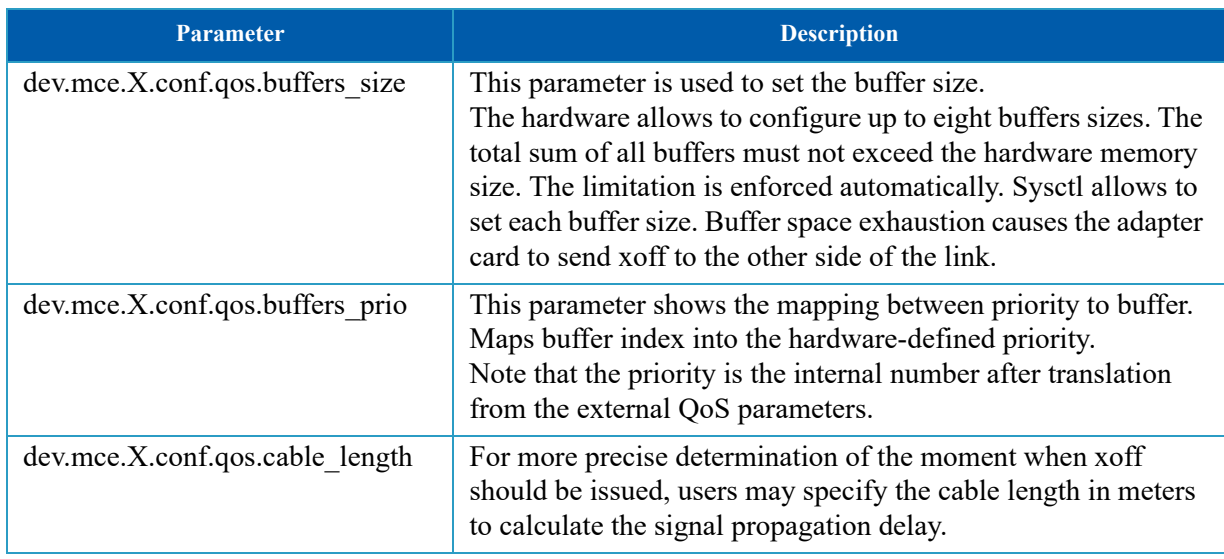

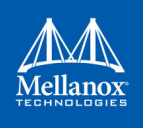

# <span id="page-34-0"></span>**3.7 Rx Hardware Time-Stamping**

<span id="page-34-2"></span>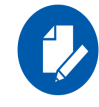

This feature is supported in FreeBSD v12-CURRENT and onwards.

Time-stamping is the process of keeping track of the creation of a packet. A time-stamping service supports assertions of proof that a datum existed before a particular time. Incoming packets are time-stamped before they are distributed on the PCI, depending on the congestion in the PCI buffers. Outgoing packets are time-stamped very close to placing them on the wire.

ConnectX-4 and above adapter cards support high quality internal timer that can provide timestamps on each received packet. Resulting quality of time-stamp is much higher than software can provide, and can be transparently utilized by applications that use standard BSD socket features such as SO\_TIMESTAMP.

To verify that your HCA and operating system support time-stamping, check the presence of HWRXTSTMP option in the ifconfig(8) output of the interface:

```
# ifconfig mce4
```

```
mce4: flags=8802<BROADCAST,SIMPLEX,MULTICAST> metric 0 mtu 1500 
options=2ed07bb<RXCSUM,TXCSUM,VLAN_MTU,VLAN_HWTAGGING,JUMBO_MTU,VLAN_HWCSUM,TSO4,TSO6,LRO,VLAN_H
WFILTER,VLAN_HWTSO,LINKSTATE,RXCSUM_IPV6,TXCSUM_IPV6,HWRXTSTMP>
```
*To disable the feature, run:*

# ifconfig mce<N> -hwrxtsmp

*To re-enable the feature, run:*

# ifconfig mce<N> hwrxtsmp

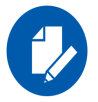

This feature is only supported using the firmware version compatible with your FreeBSD driver version.

# <span id="page-34-1"></span>**3.8 Firmware Dump**

<span id="page-34-3"></span>This feature introduces the ability to dump hardware registered data upon demand. Data that is dumped is stored in a kernel buffer, and can be later manually copied to userspace using mlx-5tool. It can be maintained until explicitly cleared.

mlx5tool is a simple program which utilizes the mlx5io interface and allows executing the following firmware dump commands:

- MLX5 FWDUMP FORCE forces dump unless one was already stored in the kernel buffer
- MLX5 FWDUMP GET copies the recorded dump from kernel into user mode
- MLX5 FWDUMP RESET clears the kernel buffer, in preparation for storing another dump

Commands are communicated with the driver using ioctl interface over the devfs device /dev/ mlx5ctl.

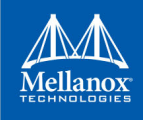

*To build the mlx5tool, run the following command from the driver's top-level directory:*

```
cd usr.sbin/mlx5tool && make all install clean
```
## **mlx5tool Usage**

```
mlx5tool -d pci0:<x>:0:0 -w [-o 
dump.file]
mlx5tool -d pci0:<x>:0:0 -r Reset dump
```
mlx5tool -d pci0:<x>:0:0 -e Force dump, storing it into the kernel buffer Store the recorded dump into file dump.file. If -o is omitted, the dump is streamed into standard output.

# <span id="page-35-0"></span>**3.9 Forward Error Correction (FEC)**

<span id="page-35-3"></span>Forward Error Correction, or FEC, is configurable per MLX5EN(4) device. The following set of sysctls define the API for FEC:

```
dev.mce.<N>.conf.fec.avail 50x: 0 0 0 0
dev.mce.<N>.conf.fec.mask 50x: 0 0 0 0
dev.mce.<N>.conf.fec.avail_10x_25x: 3 7 3 4
dev.mce.<N>.conf.fec.mask_10x_25x: 0 0 0 0
dev.mce.<N>.conf.fec.mode_active: 4
```
Note: The avail xxx sysctl provides the available bits which you can set in the associated mask/ masks. To get a description of the bit values, refer to the sysctl description available per variable. The mode active sysctl gives the value of the currently active FEC method. A FEC mask of zero means that the default values should be used.

# <span id="page-35-1"></span>**3.10 IRQ Labeling**

<span id="page-35-2"></span>IRQ IDs are now labeled according to their Mellanox device functionality.

- *To obtain the current Mellanox devices IRQ mapping:*
- 1. Enable the debug status:
	- sysctl dev.mce.<N>.conf.debug stats=1
- 2. Dump the IRQ vectors by reading the hw\_ctx\_debug sysctl:

sysctl dev.mce.<N>.hw\_ctx\_debug

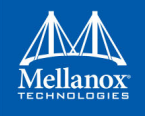

#### **Output Example**

```
sysctl -n dev.mce.0.hw ctx debug
pages irq 99
command irq 100
async irq 101
channel 0 rq 131 cq 17 irq 102
channel 0 tc 0 sq 130 cq 16 irq 102
channel 1 rq 134 cq 19 irq 103
channel 1 tc 0 sq 133 cq 18 irq 103
channel 2 rq 137 cq 21 irq 104
channel 2 tc 0 sq 136 cq 20 irq 104
channel 3 rq 140 cq 23 irq 105
channel 3 tc 0 sq 139 cq 22 irq 105
channel 4 rq 143 cq 25 irq 106
channel 4 tc 0 sq 142 cq 24 irq 106
channel 5 rq 146 cq 27 irq 107
channel 5 tc 0 sq 145 cq 26 irq 107
channel 6 rq 149 cq 29 irq 108
channel 6 tc 0 sq 148 cq 28 irq 108
channel 7 rq 152 cq 31 irq 109
channel 7 tc 0 sq 151 cq 30 irq 109
channel 8 rq 155 cq 49 irq 110
channel 8 tc 0 sq 154 cq 48 irq 110
channel 9 rq 158 cq 51 irq 111
channel 9 tc 0 sq 157 cq 50 irq 111
channel 10 rq 161 cq 53 irq 112
channel 10 tc 0 sq 160 cq 52 irq 112
channel 11 rq 164 cq 55 irq 113
channel 11 tc 0 sq 163 cq 54 irq 113
```
The value after the "irq" keyword indicates which system IRQ vector is used for the given resource. This IRQ value is accepted by utilities such as cpuset(1). At the moment, there are five different resources that use IRQ vector:

- 1. Page allocation or free interrupts
- 2. Command interrupts
- 3. Asynchronous event interrupts
- 4. Transmit ring completion interrupts
- <span id="page-36-2"></span>5. Receive ring completion interrupt

# <span id="page-36-1"></span><span id="page-36-0"></span>**3.11 Port Module Events**

The following statistics indicate the number of various port module events.

#### *Table 6 - Port Module Events*

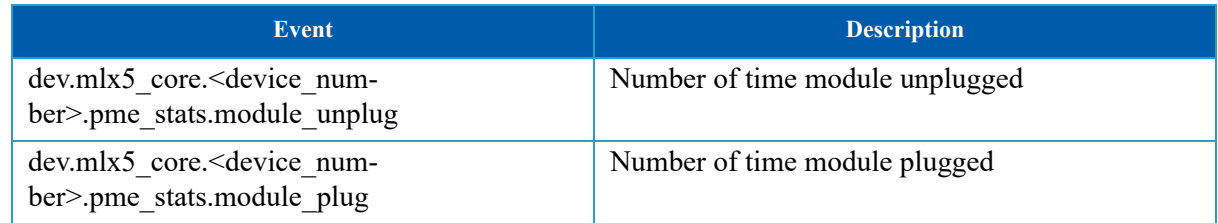

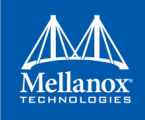

#### *Table 6 - Port Module Events*

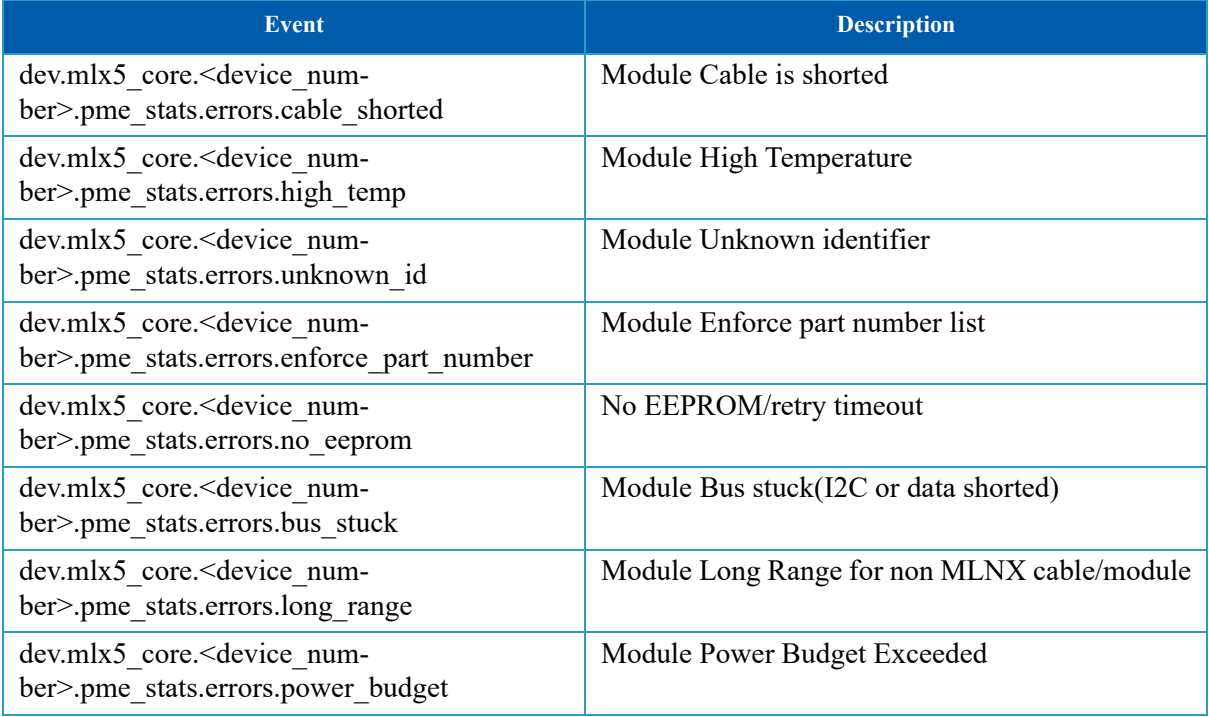

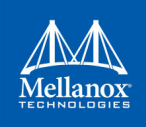

# <span id="page-38-0"></span>**4 Performance Tuning**

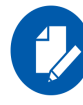

In order to improve performance, please make sure the HW LRO is enabled.

# <span id="page-38-1"></span>**4.1 Receive Queue Interrupt Moderation**

<span id="page-38-4"></span>An armed CQ will generate an event when either of the following conditions is met:

- The number of completions generated since the one which trigged the last event generation reached a set in advance number.
- The timer has expired and an event is pending.

The timer can be set to be restarted either upon event generation or upon completion generation.

Setting the timer to be restarted upon completion generation affects the interrupt receiving rate. When receiving a burst of incoming packets, the timer will not reach its limit, therefore, the interrupt rate will be associated to the size of the packets.

*In order to modify the timer restart mode, run:*

#> sysctl dev.mce.<N>.conf.rx\_coalesce\_mode=[0/1/2/3]

- 0: For timer restart upon event generation.
- 1: For timer restart upon completion generation.
- 2: For timer restart upon event generation where usecs and pkts values are adaptive/dynamic, depending on the traffic type and network usage.
- 3: For timer restart upon completion generation where usecs and pkts values are adaptive/ dynamic, depending on the traffic type and network usage.
- *In order to modify the number of completions generated between interrupts, run:*

#> sysctl dev.mce.<N>.conf.rx\_coalesce\_pkts=<x>

*In order to modify the time for the timer to finish, run:*

#> sysctl dev.mce.<N>.conf.rx coalesce usecs=<x>

**Note:** The default values are:

- dev.mce.1.conf.rx\_coalesce\_mode: 1 Timer restarts upon completion generation.
- dev.mce.1.conf.rx coalesce pkts: 32 32 completions generate interrupts.
- dev.mce.1.conf.rx\_coalesce\_usecs: 3 Timer count down 3 micro sec.

# <span id="page-38-2"></span>**4.2 Tuning for NUMA Architecture**

#### <span id="page-38-3"></span>**4.2.1 Single NUMA Architecture**

When using a server with single NUMA, no tuning is required. Also, make sure to avoid using core number 0 for interrupts and applications.

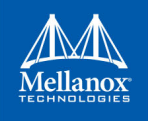

1. Find a CPU list:

```
#> sysctl -a | grep "group level=\"2\"" -A 1
<group level="2" cache-level="2">
<cpu count="12" mask="fff">0, 1, 2, 3, 4, 5, 6, 7, 8, 9, 10, 11</cpu>
```
- 2. Tune Mellanox NICs to work on desirable cores
	- a. Find the device that matches the interface:

```
#> sysctl -a | grep mce | grep mlx
dev.mce.<N>.conf.device_name: mlx5_core1
dev.mce.<N>.conf.device name: mlx5 core0
```
b. Find the device interrupts.

```
vmstat -ia | grep mlx5_core0 | awk '{print $1}' | sed s/irq// | sed s/://
269
270
271
…
```
c. Bind each interrupt to a desirable core.

```
cpuset -x 269 -l 1
cpuset -x 270 -l 2
cpuset -x 271 -l 3
…
```
d. Bind the application to the desirable core.

```
cpuset -1 1-11 <app name> <sever flag>
cpuset -1 1-11 <app name> <client flag> <IP>
```
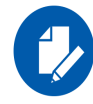

Specifying a range of CPUs when using the cpuset command will allow the application to choose any of them. This is important for applications that execute on multiple threads. The range argument is not supported for interrupt binding.

### <span id="page-39-0"></span>**4.2.2 Dual NUMA Architecture**

- 1. Find the CPU list closest to the NIC
	- a. Find the device that matches the interface:

```
#> sysctl -a | grep mce | grep mlx
dev.mce.3.conf.device name: mlx5 core3
dev.mce.2.conf.device name: mlx5 core2
dev.mce.1.conf.device name: mlx5 core1
dev.mce.0.conf.device name: mlx5 core0
```
b. Find the NIC's PCI location:

```
#> sysctl -a | grep mlx5_core.0 | grep parent
dev.mlx5_core.0.%parent: pci3
```
Usually, low PCI locations are closest to NUMA number 0, and high PCI locations are closest to NUMA number 1. Here is how to verify the locations:

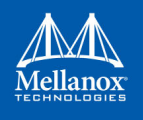

c. Find the NIC's pcib by PCI location:

#> sysctl -a | grep pci.3.% parent dev.pci.3.%parent: pcib3

d. Find the NIC's pcib location:

#> sysctl -a | grep pcib.3.%location

dev.pcib.3.%location: pci0:0:2:0 handle=\\_SB\_.PCI0.PEX2

In "handle", PCI0 is the value for locations near NUMA0, and PCI1 is the value for locations near NUMA1.

e. Find the cores list of the closest NUMA:

```
#> sysctl -a | grep "group level=\"2\"" -A 1
<group level="2" cache-level="2">
<cpu count="12" mask="fff">0, 1, 2, 3, 4, 5, 6, 7, 8, 9, 10, 11</cpu>
-<group level="2" cache-level="2">
<cpu count="12" mask="fff000">12, 13, 14, 15, 16, 17, 18, 19, 20, 21, 22, 23</cpu>
```
**Note**: Each list of cores refers to a different NUMA.

- 2. Tune Mellanox NICs to work on desirable cores.
	- a. Pin both interrupts and application processes to the relevant cores.
	- b. Find the closest NUMA to the NIC
	- c. Find the device interrupts.

…

```
vmstat -ia | grep mlx5_core0 | awk '{print $1}' | sed s/irq// | sed s/://
304
305
306
```
d. Bind each interrupt to a core from the closest NUMA cores list **Note**: It is best to avoid core number 0.

```
cpuset -x 304 -l 1 
cpuset -x 305 -l 2 
cpuset -x 306 -l 3 
...
```
e. Bind the application to the closest NUMA cores list. **Note**: It is best to avoid core number 0

```
cpuset -1 1-11 <app name> <sever flag>
cpuset -1 1-11 <app name> <client flag> <IP>
```
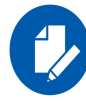

For best performance, change CPU's BIOS configuration to performance mode.

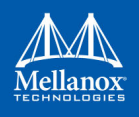

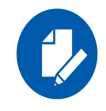

Due to FreeBSD internal card memory allocation mechanism on boot, it is preferred to insert the NIC to a NUMA-0 slot for max performance.

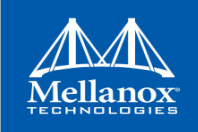

# **Appendix A: Sysctl Configuration and Counters**

This appendix provides detailed information about configuration options and statistics exposed in Mellanox FreeBSD driver.

# **A.1 Configuration Options**

## **A.1.1 General**

#### *Table 7 - Configuration Options - General Options*

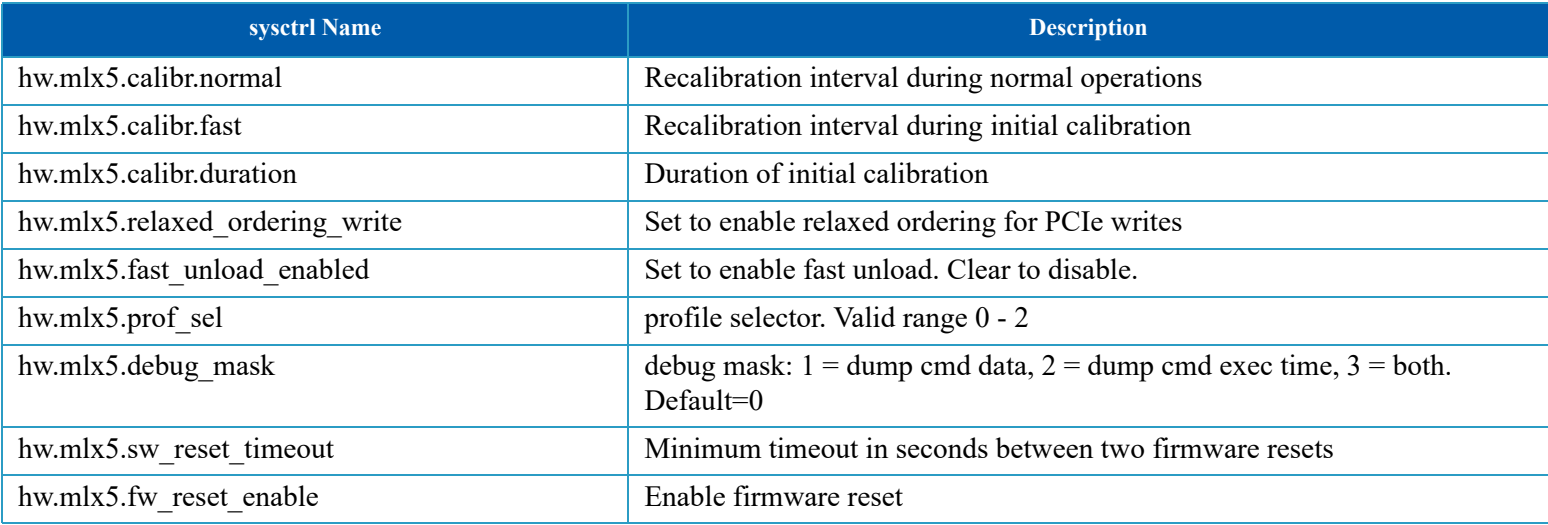

# **A.1.2 Ethernet**

#### *Table 8 - Configuration Options - Ethernet*

<span id="page-42-4"></span><span id="page-42-3"></span><span id="page-42-2"></span><span id="page-42-1"></span><span id="page-42-0"></span>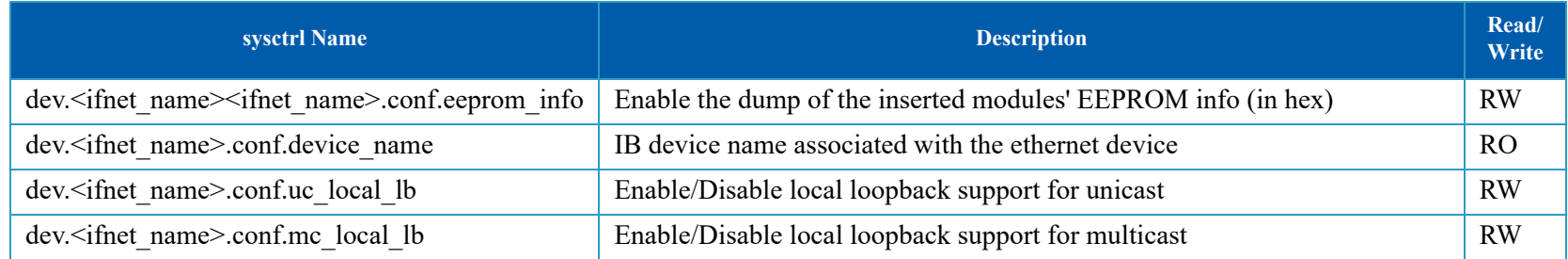

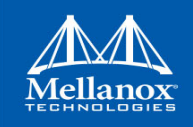

#### *Table 8 - Configuration Options - Ethernet*

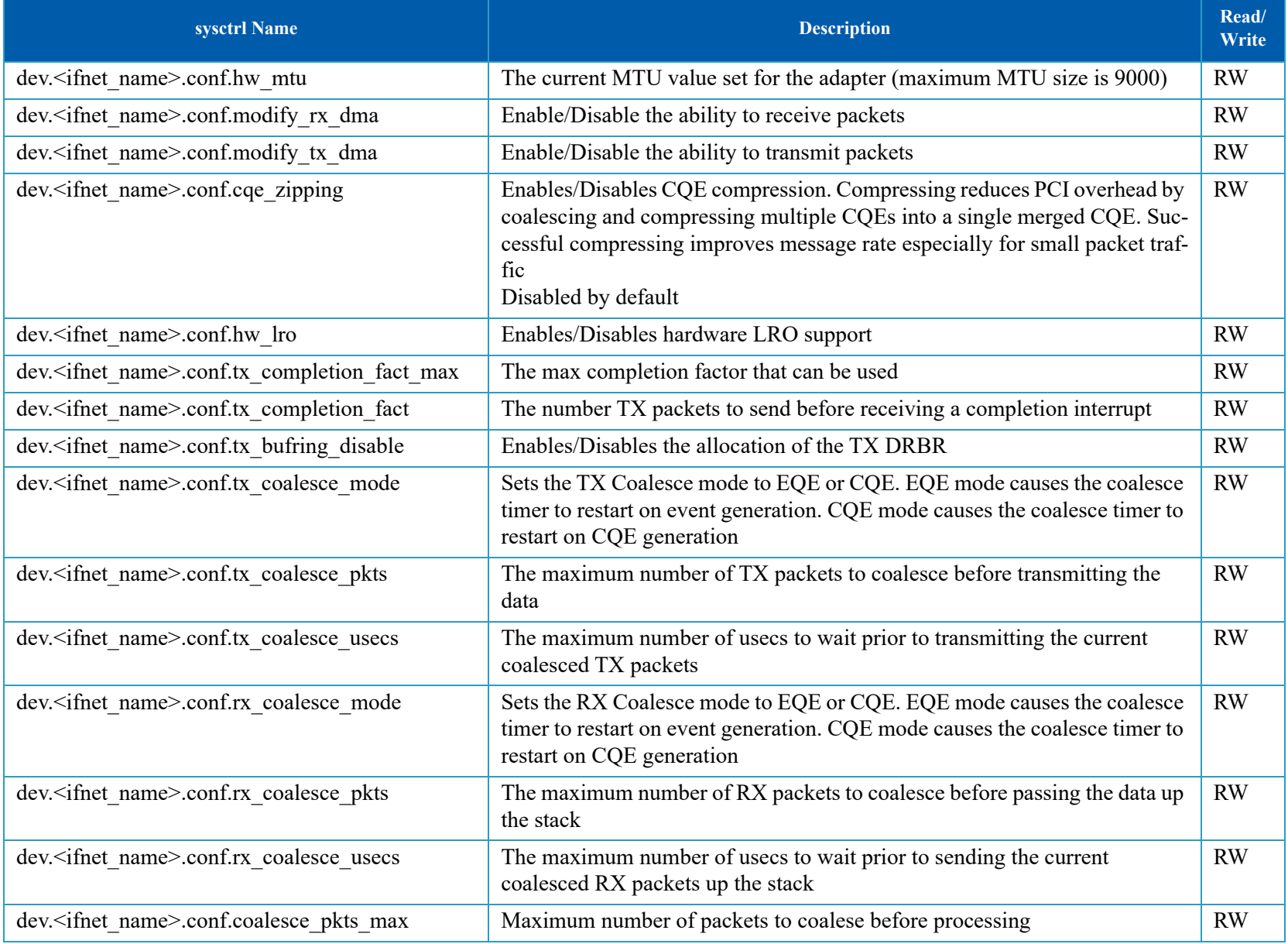

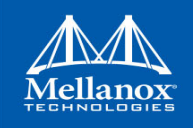

#### *Table 8 - Configuration Options - Ethernet*

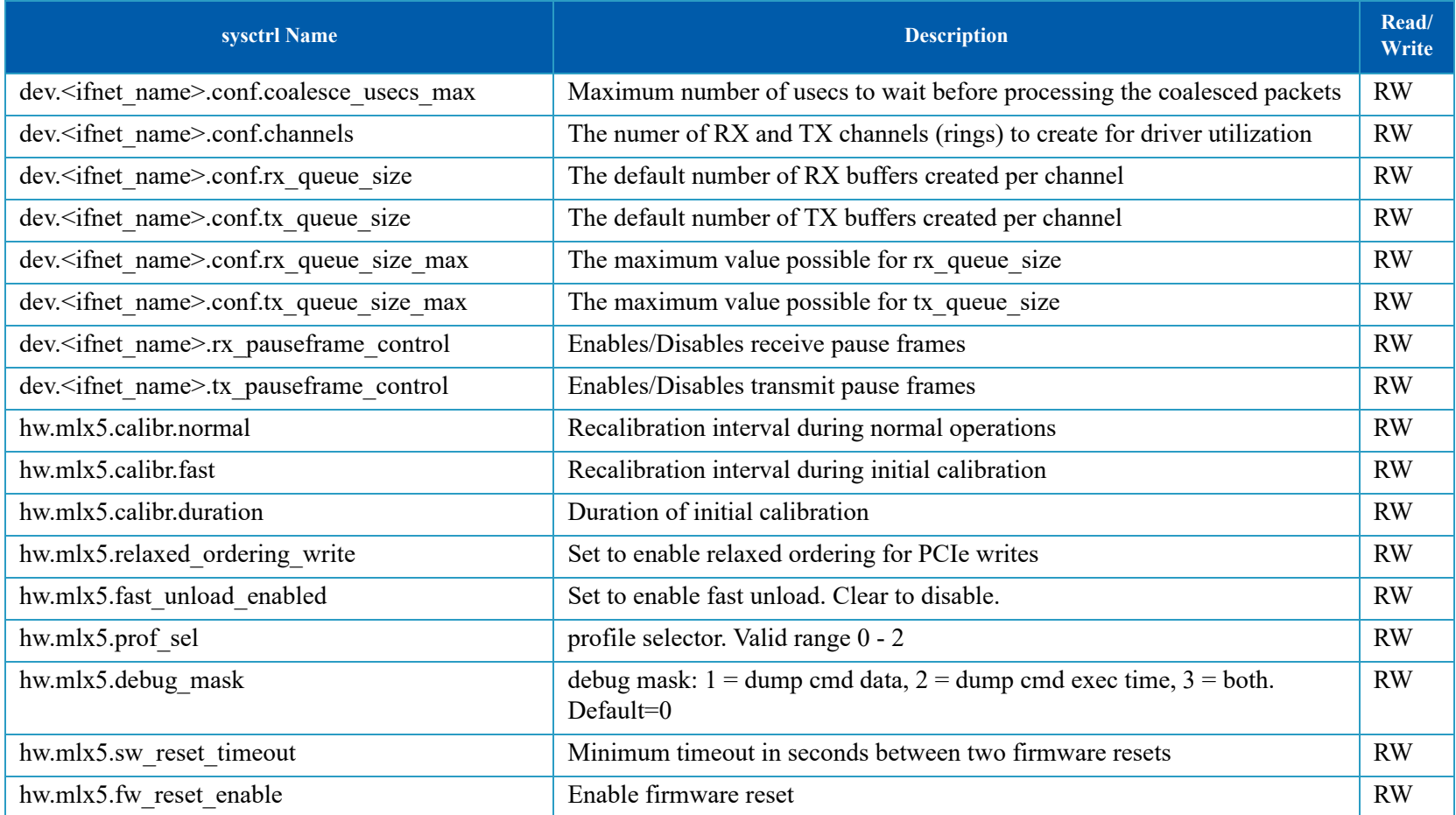

# **A.1.3 InfiniBand/RDMA**

*Table 9 - Configuration Options - InfiniBand/RDMA*

<span id="page-44-0"></span>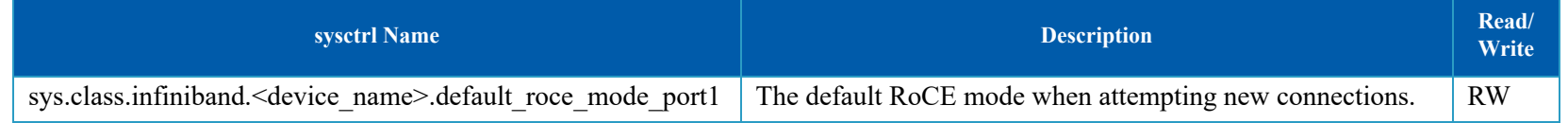

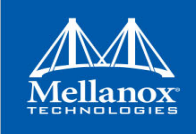

# **A.2 Statistical Counters**

### **A.2.1 Ethernet**

<span id="page-45-0"></span>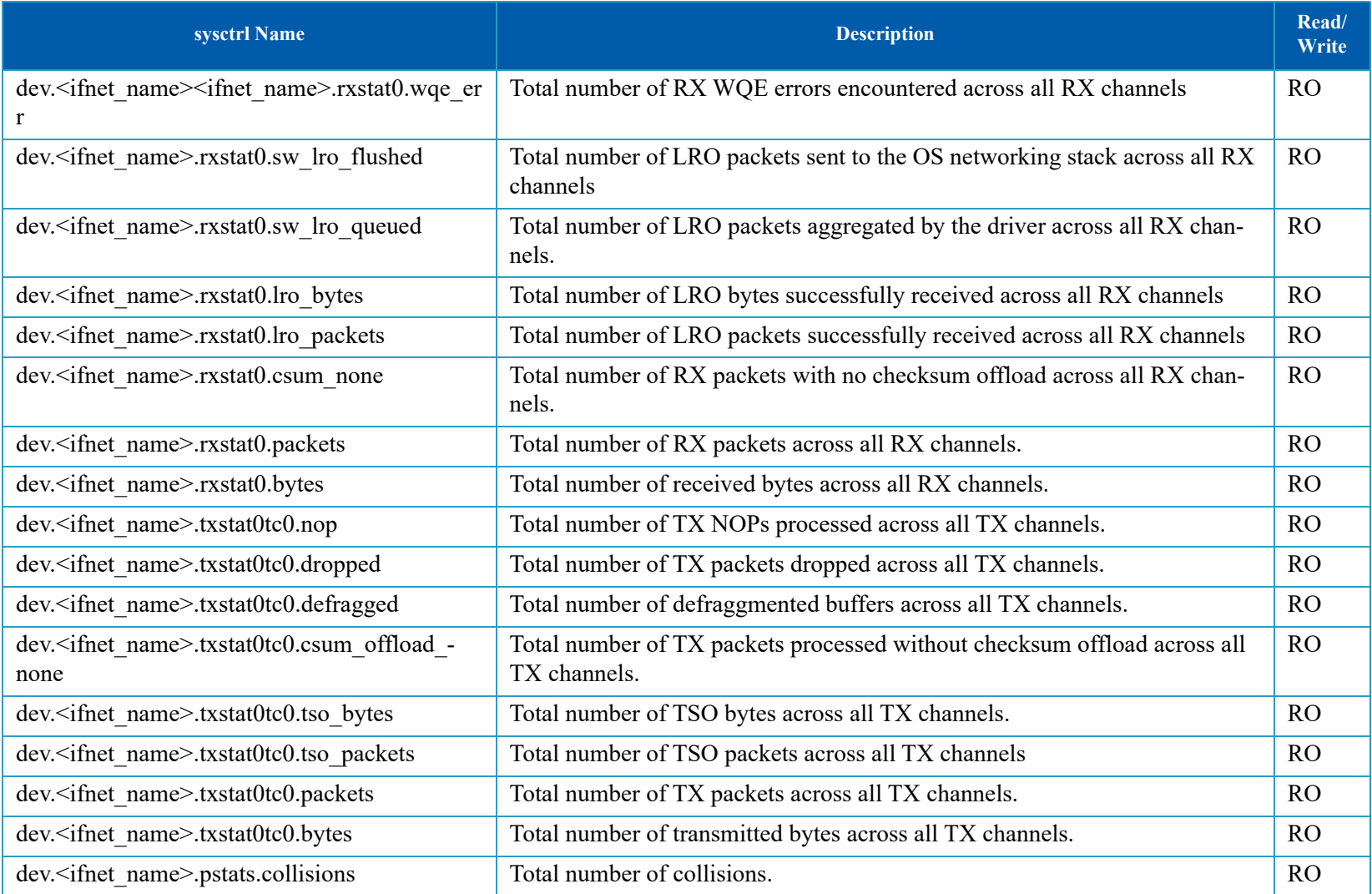

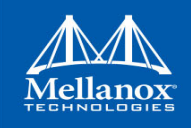

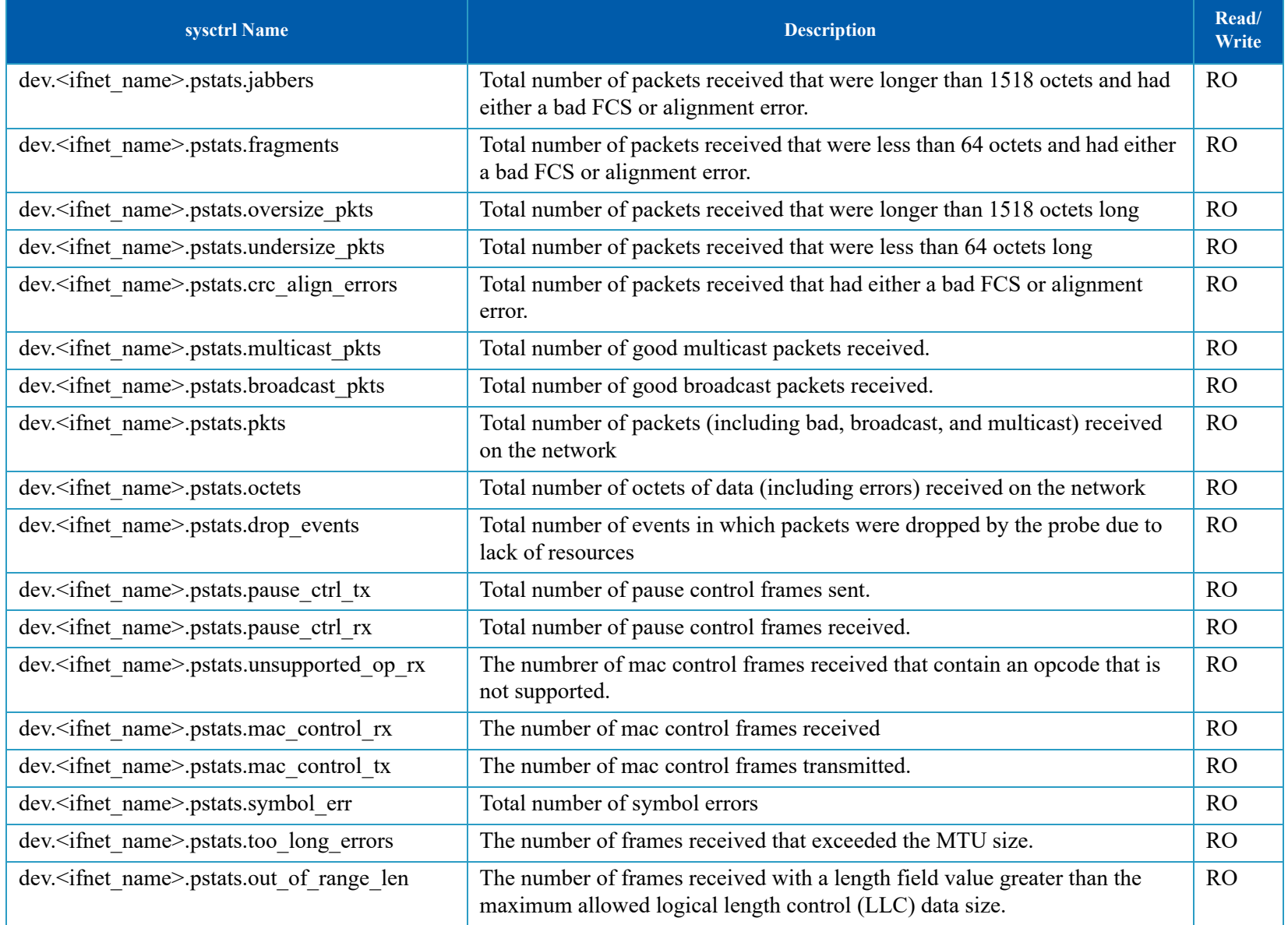

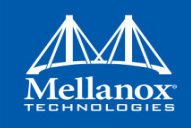

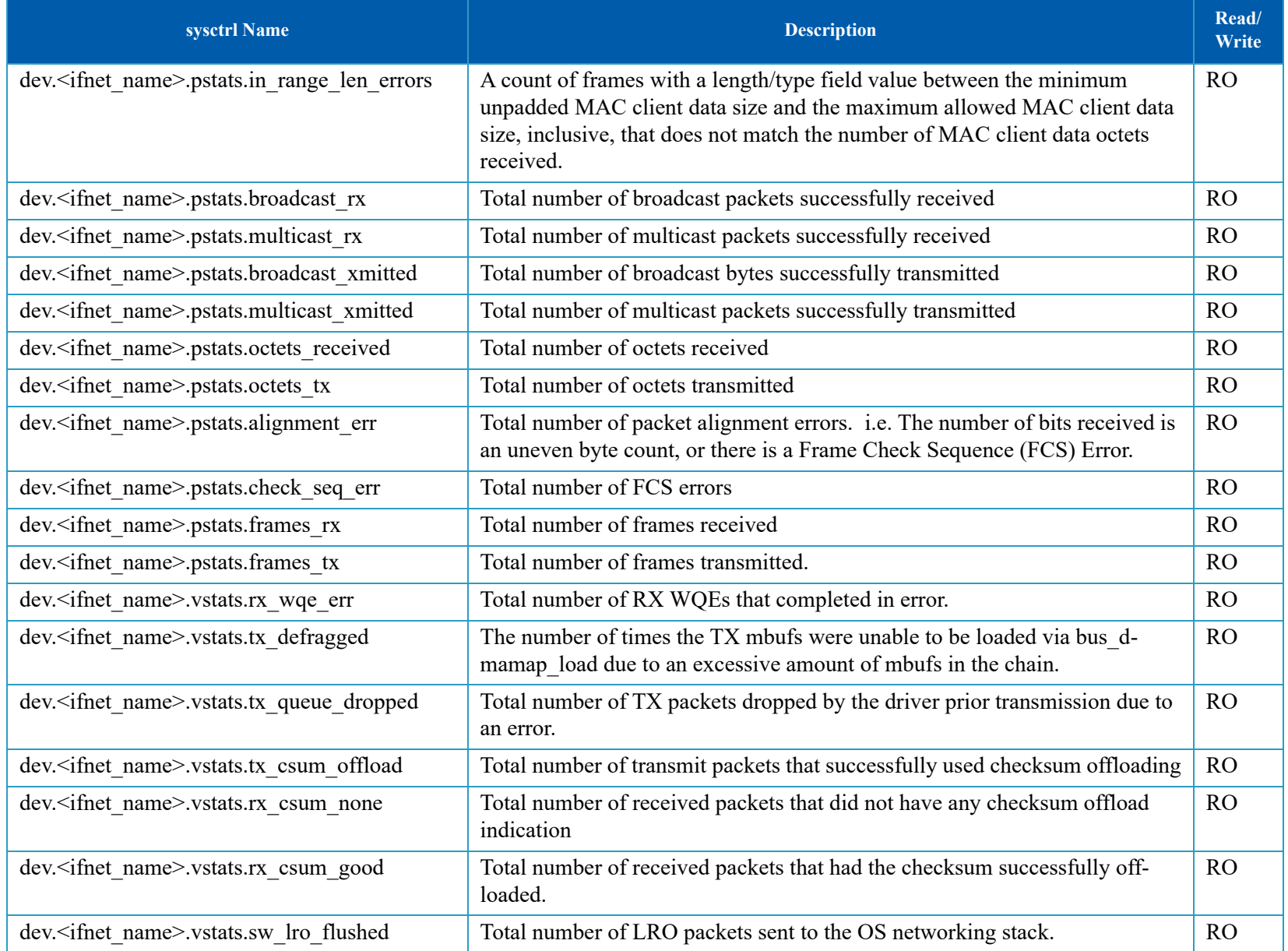

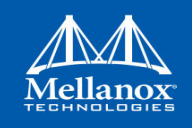

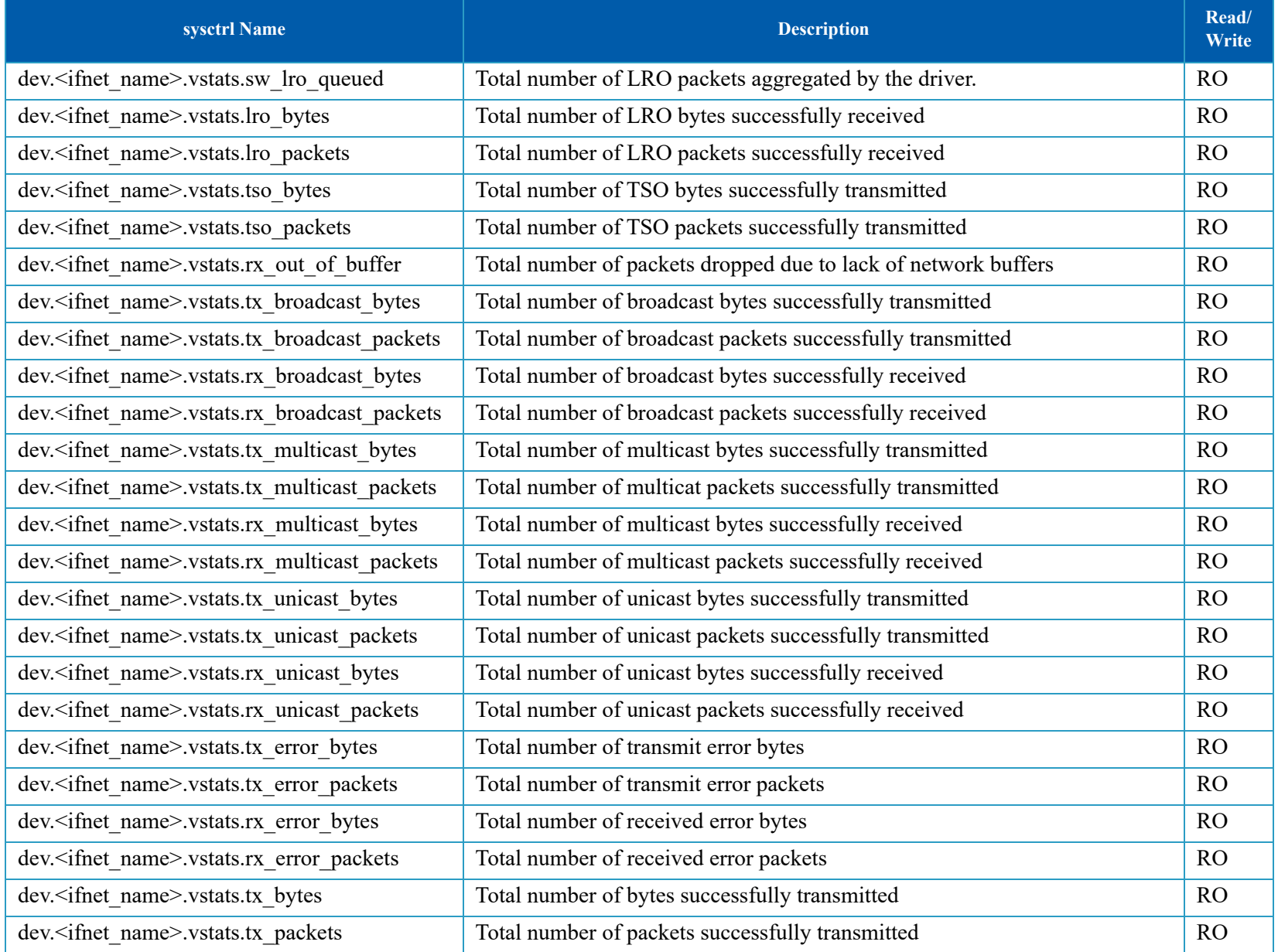

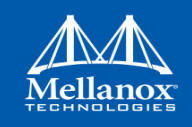

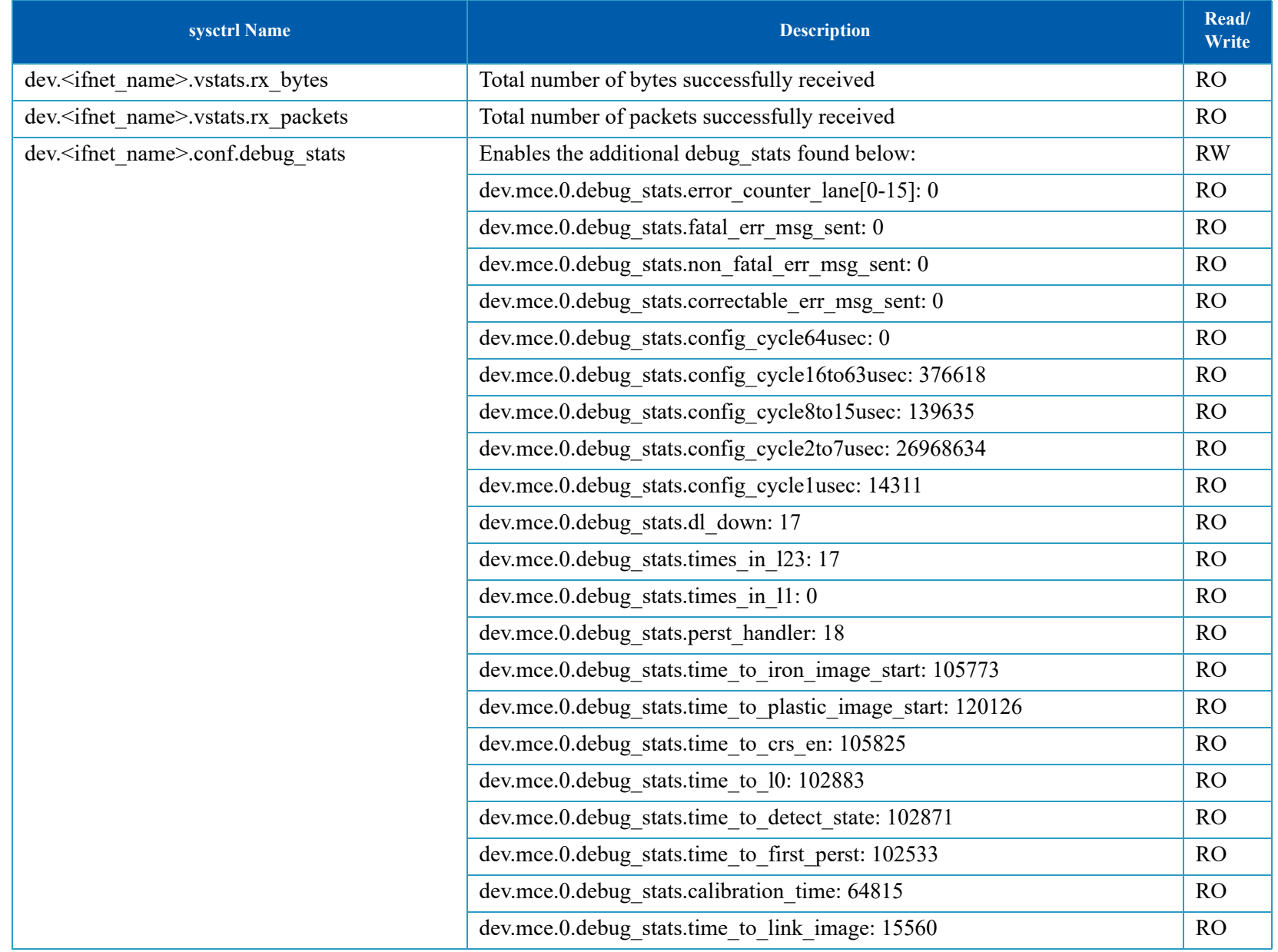

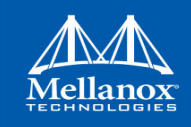

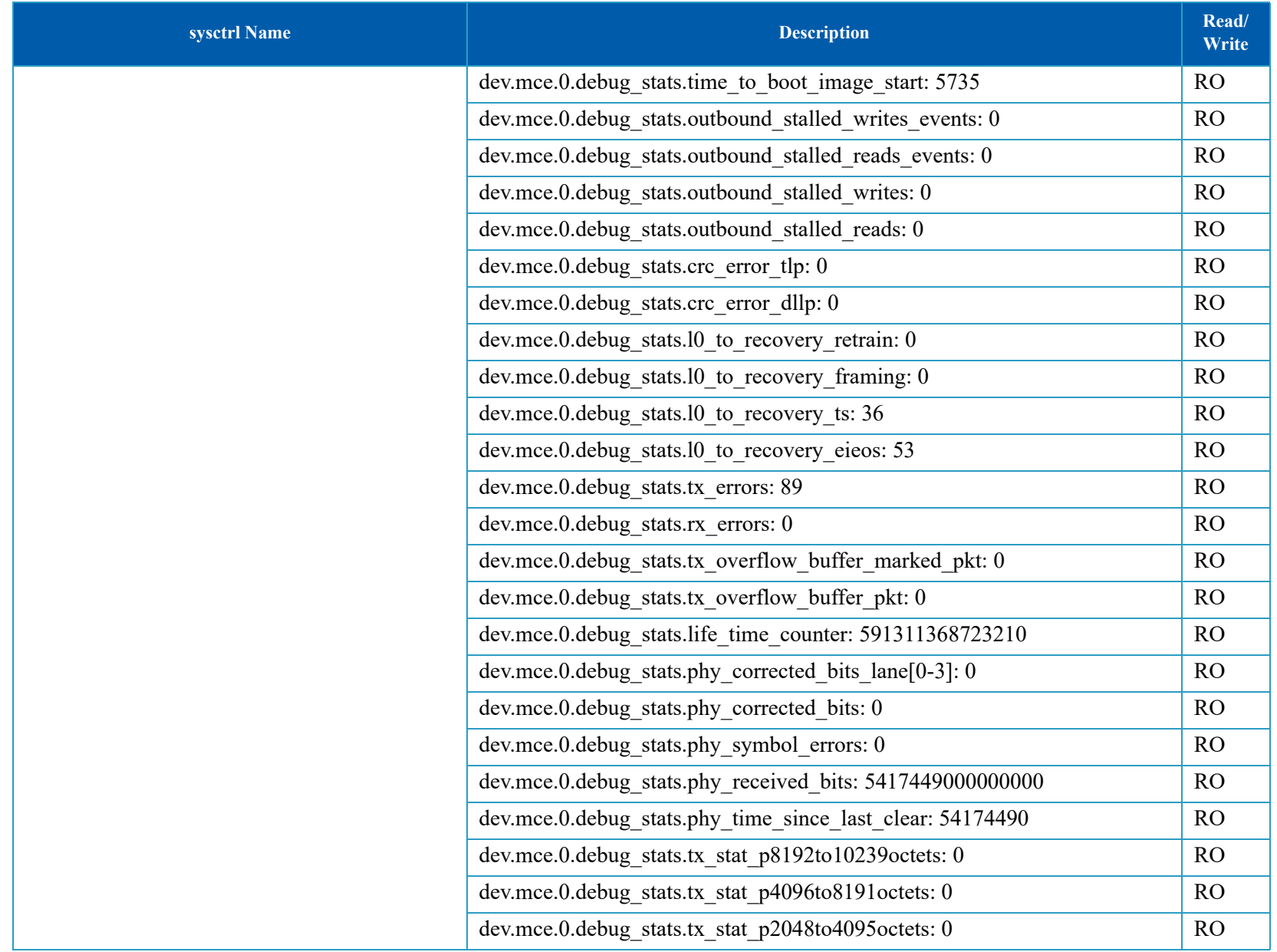

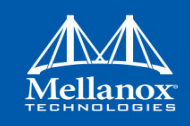

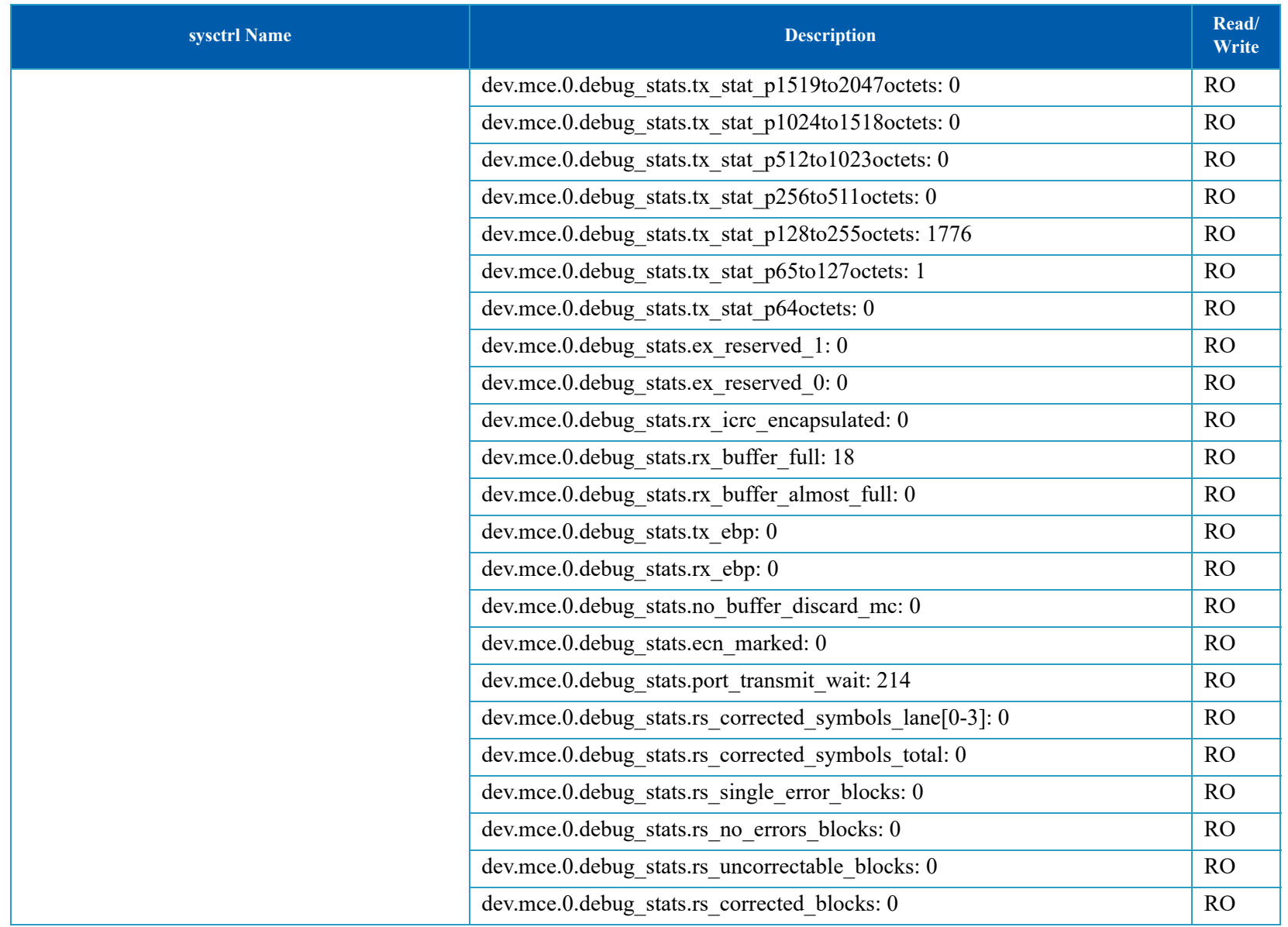

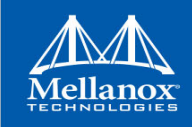

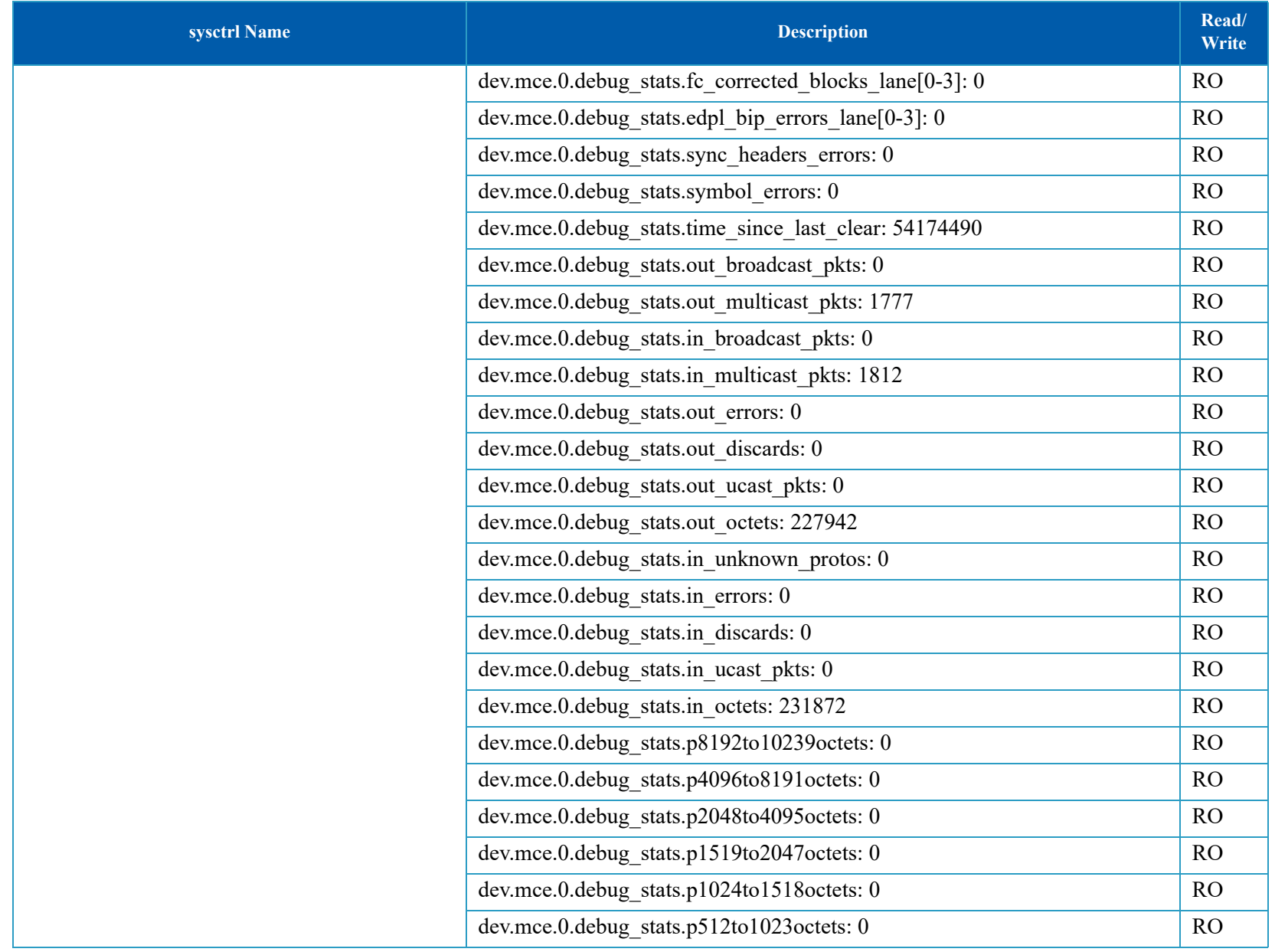

![](_page_53_Picture_0.jpeg)

![](_page_53_Picture_160.jpeg)

# **A.2.2 InfiniBand/RDMA**

<span id="page-53-0"></span>![](_page_53_Picture_161.jpeg)

![](_page_54_Picture_0.jpeg)

![](_page_54_Picture_200.jpeg)

![](_page_55_Picture_0.jpeg)

![](_page_55_Picture_165.jpeg)

![](_page_56_Picture_0.jpeg)

![](_page_56_Picture_175.jpeg)

![](_page_57_Picture_0.jpeg)

![](_page_57_Picture_108.jpeg)